# **GarageBand Jingle Bells**

Before we open GarageBand, if you haven't done this already you'll need to turn on your Keyboard Note Labels:

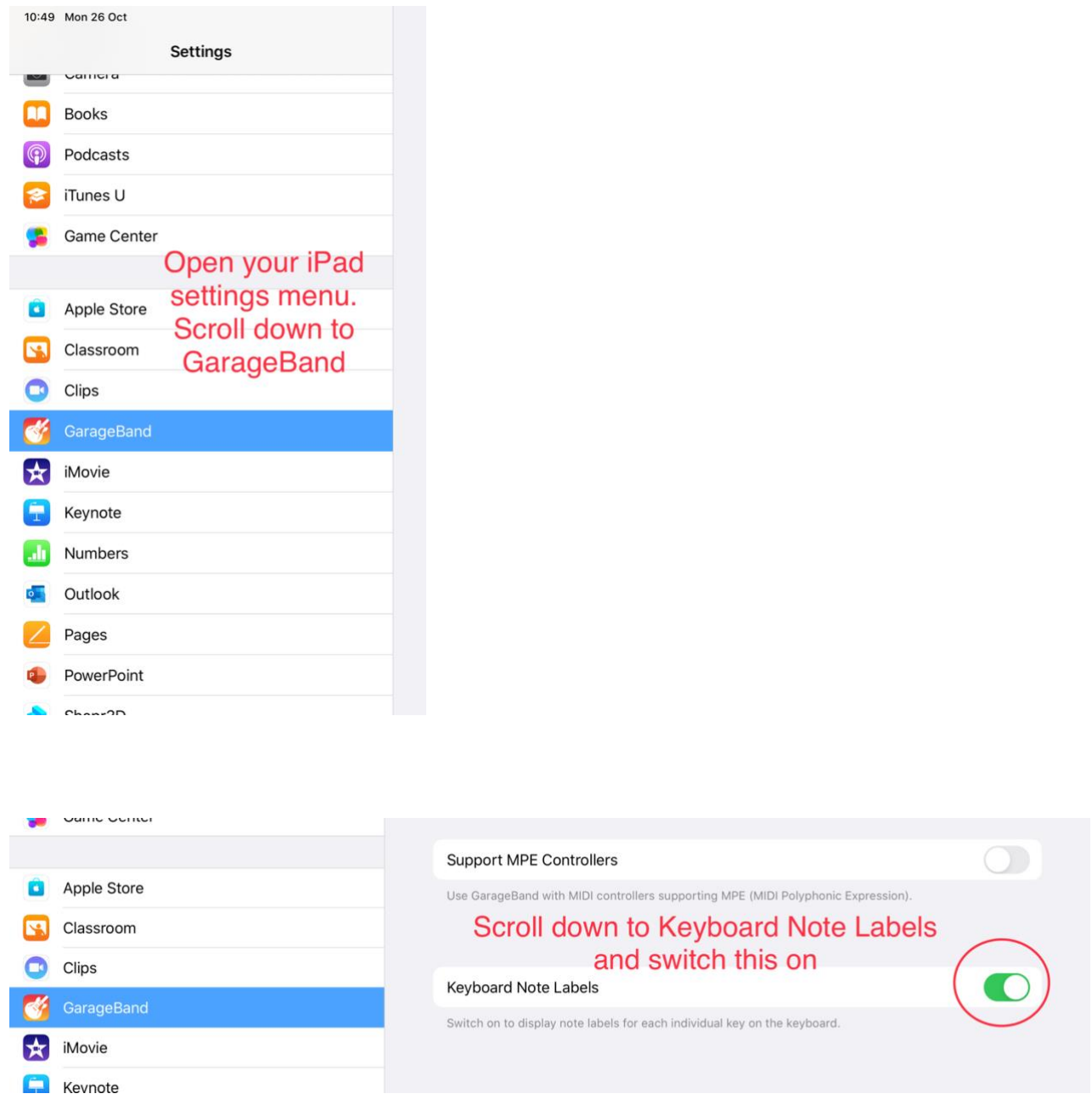

Now open GarageBand and tap My Songs top open the Recent files page

# **Step 1 – Sound downloads**

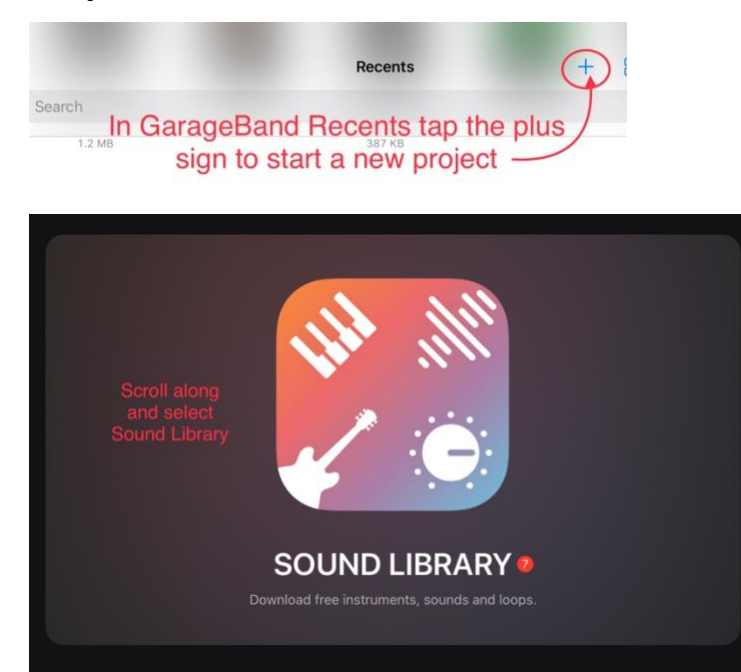

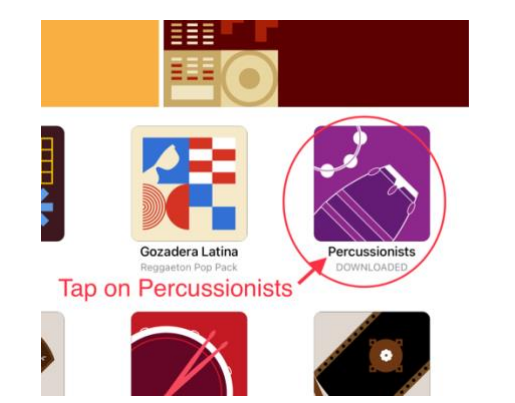

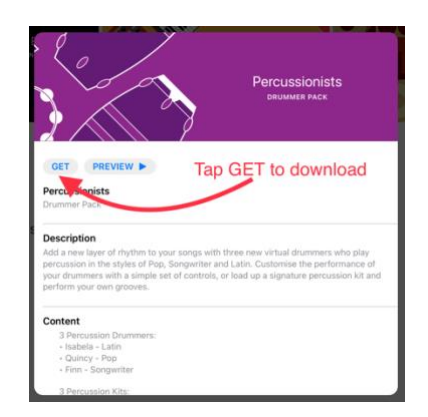

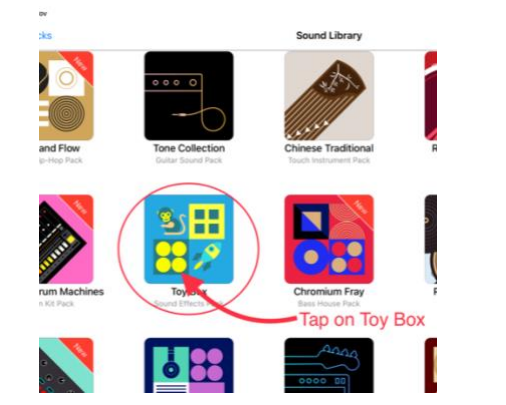

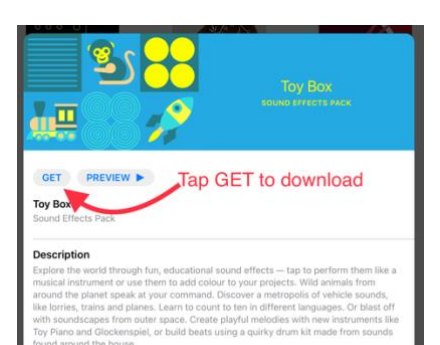

### **Step 2 – Edit Chords**

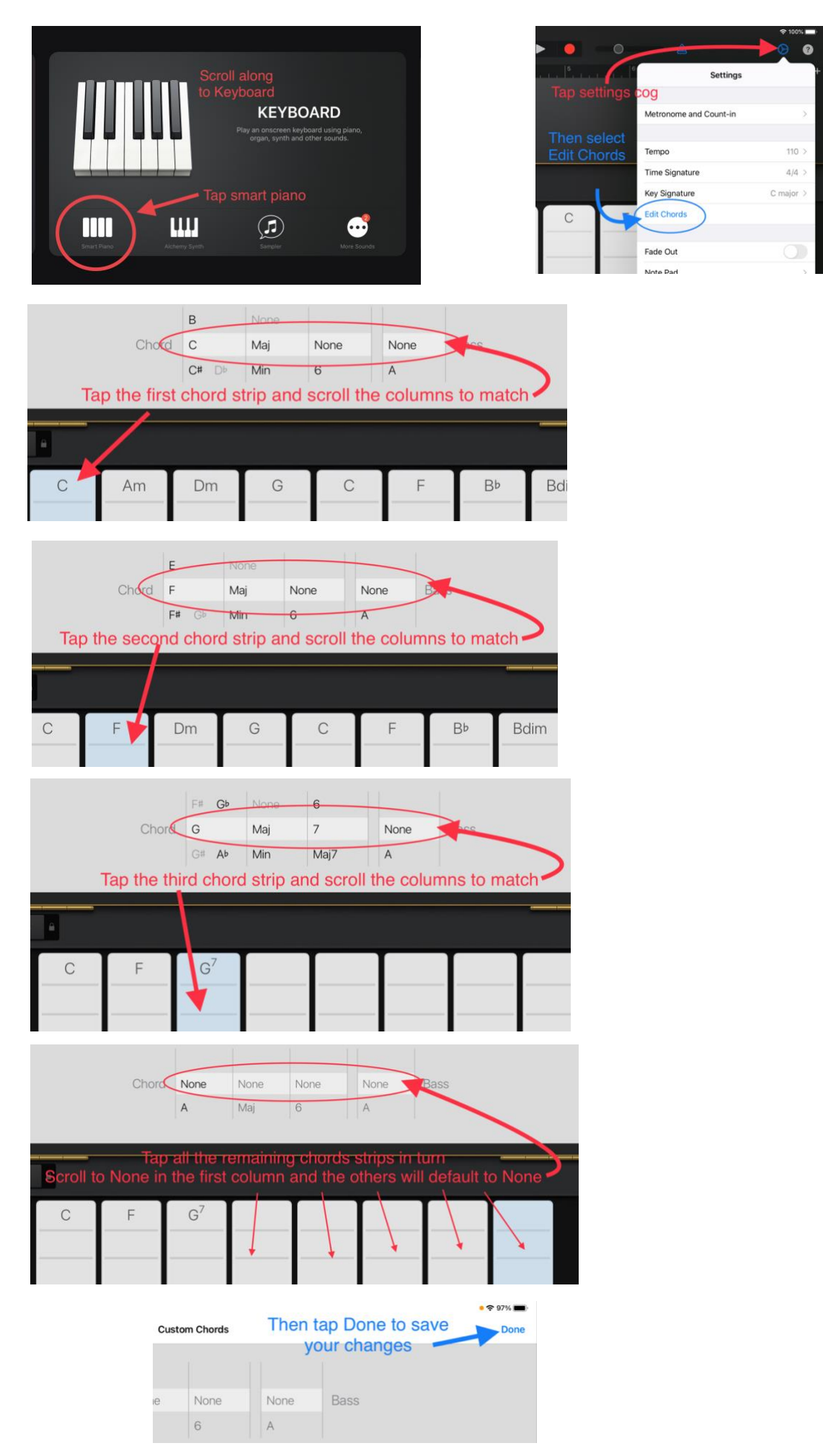

#### **Step 3 – Record the piano chords for Sections A and B**

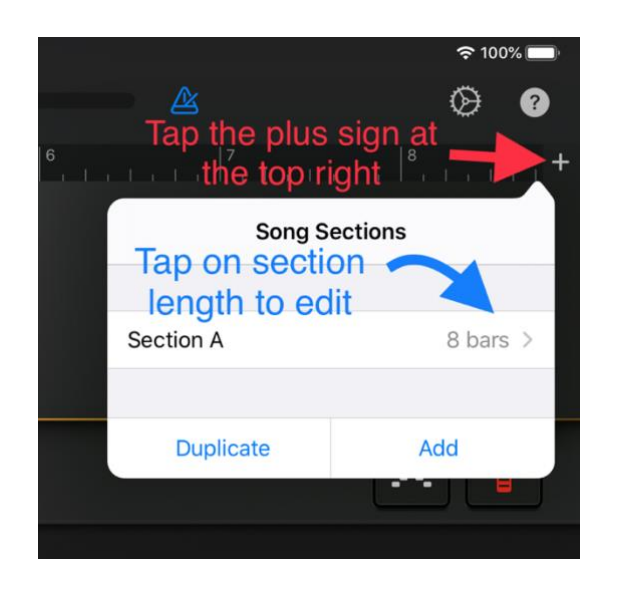

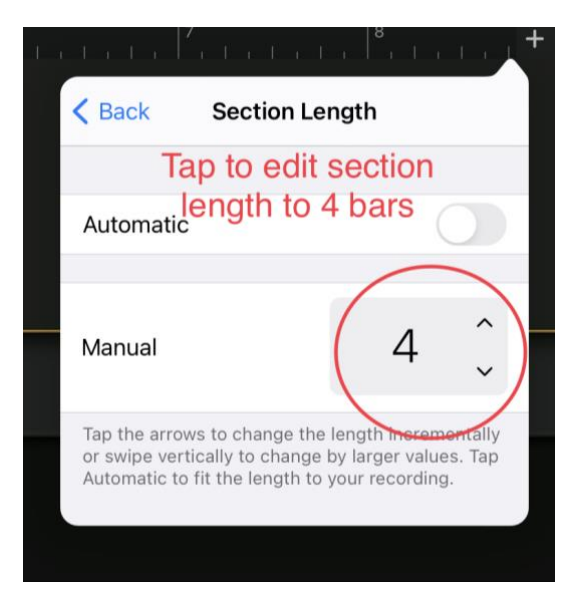

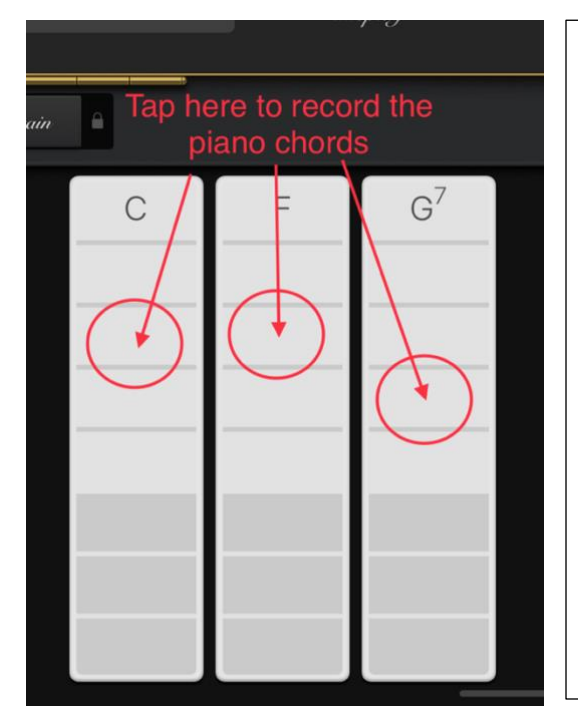

You are ready to record the piano chords for Section A

You need to listen very carefully to the clicks and play at the same speed.

Try pressing play to hear the clicks and practice along to them before you record.

When you are ready to record tap return to make sure you are recording from the start of the section. You can re-record as many times as you need to but remember to tap return first!

The notes for Section A are:

C C C C C C C C C C C C C C C C

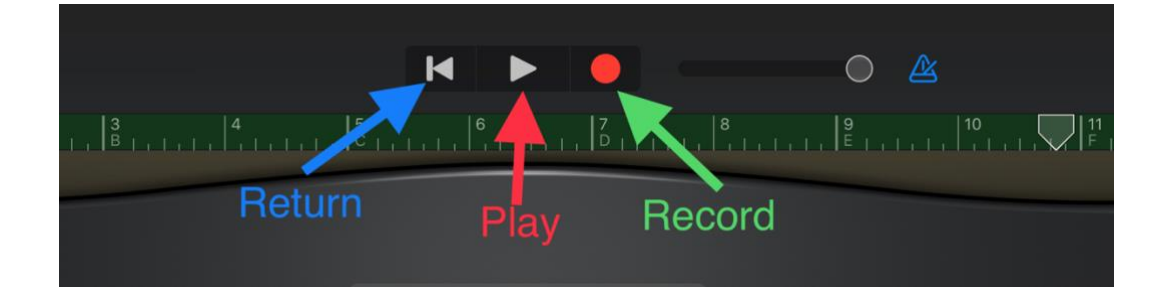

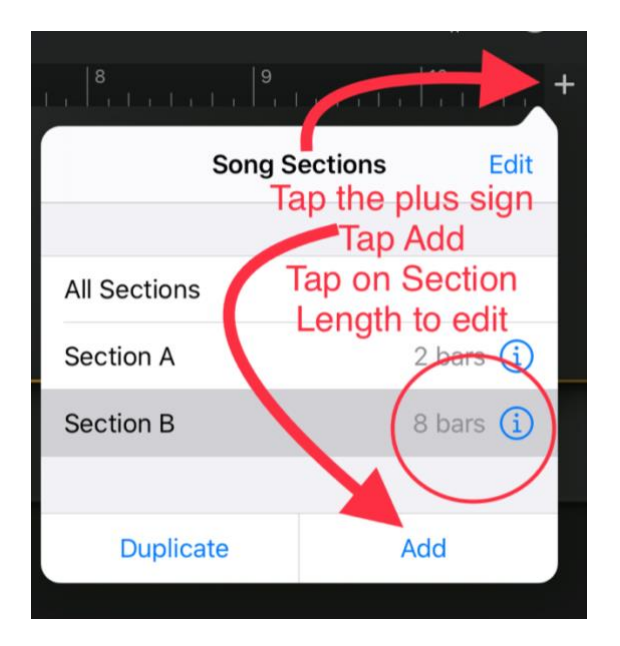

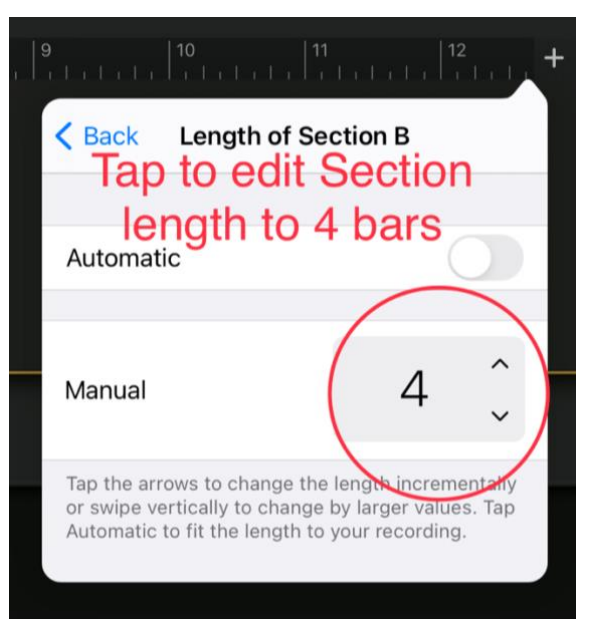

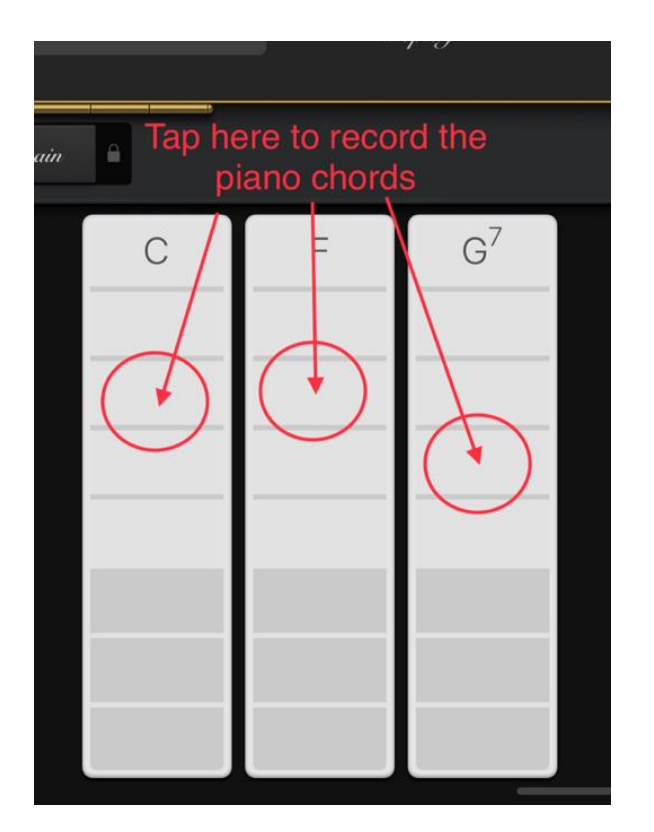

You are ready to record the piano chords for Section B

You need to listen very carefully to the clicks and play at the same speed. Try pressing play to hear the clicks and practice along to them before you record.

When you are ready to record tap return to make sure you are recording from the start of the section. You can re-record as many times as you need to but remember to tap return first!

The notes for Section B are:

F F F F C C C C F F F F G G G G

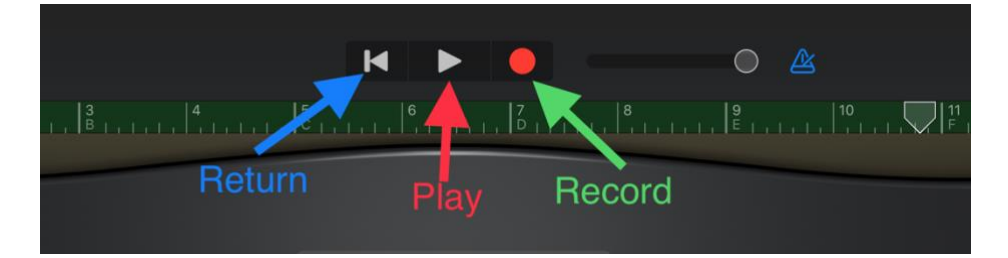

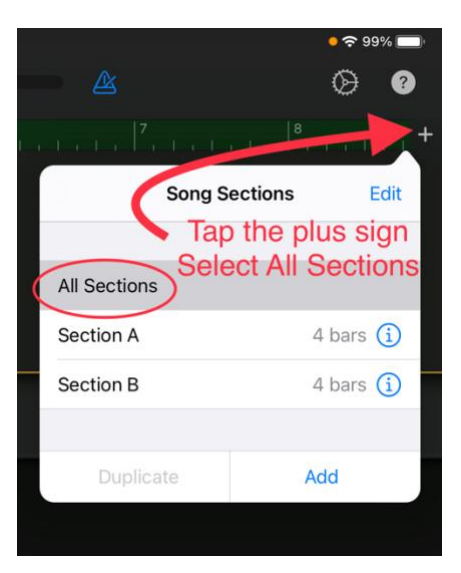

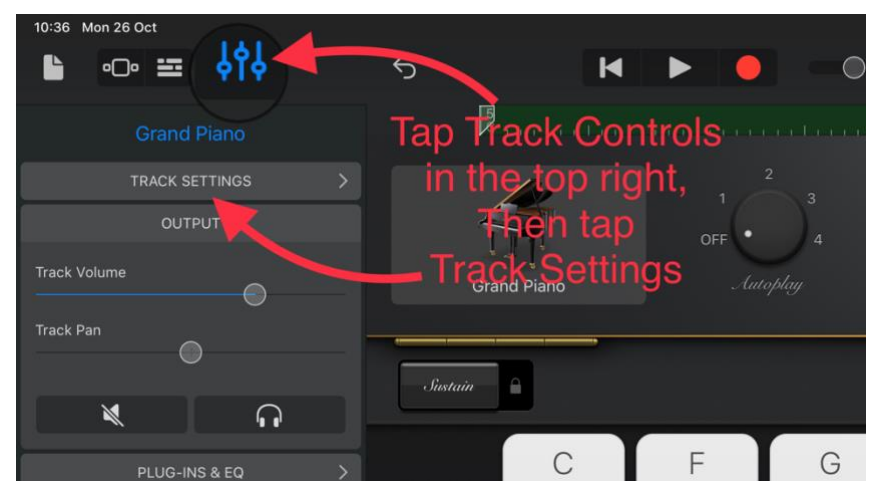

149

gs

Swing

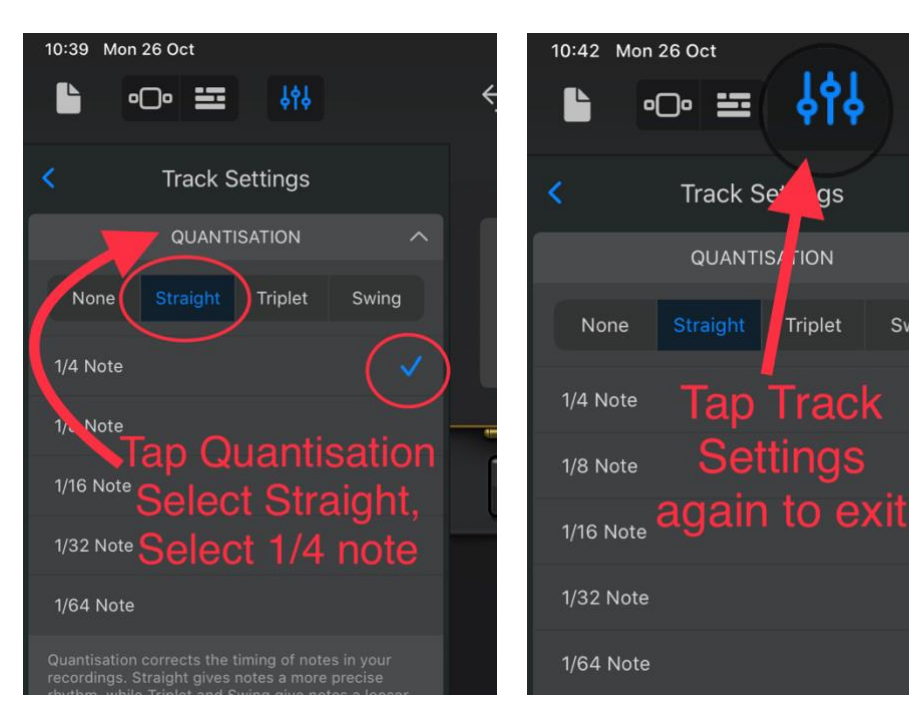

#### **Step 4 – Record Piano Bass for Sections A and B**

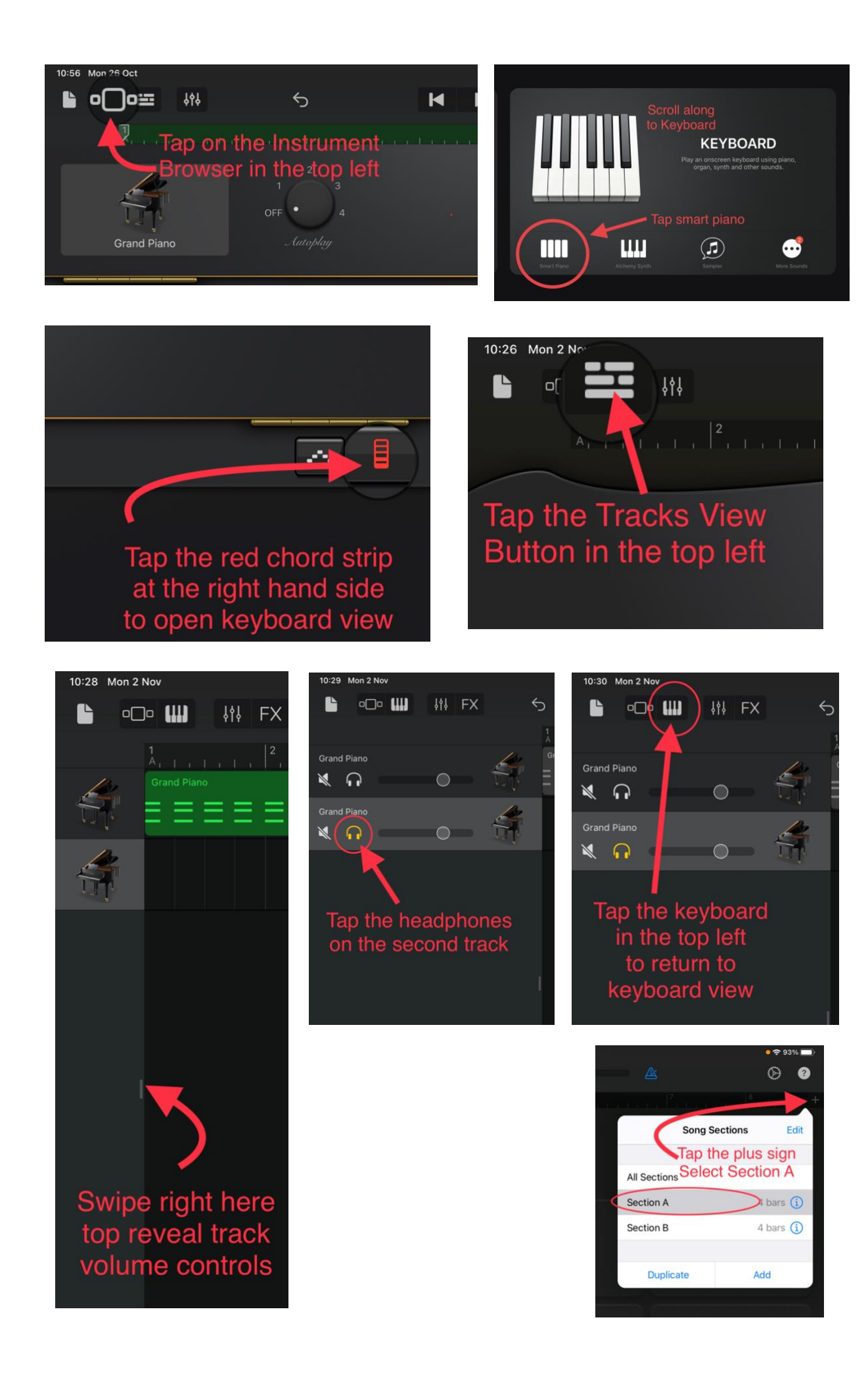

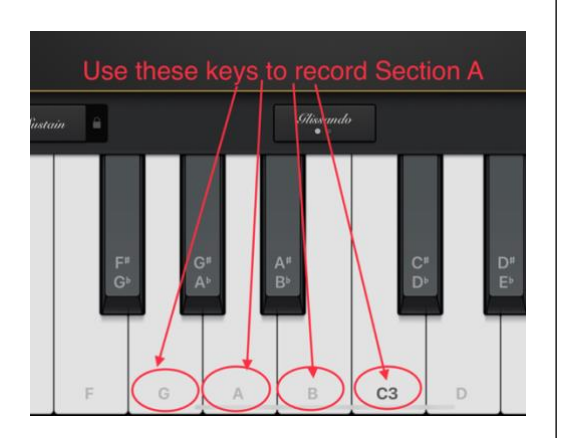

You are ready to record the piano bass notes for Section A

You need to listen very carefully to the clicks and play at the same speed. Try pressing play to hear the clicks and practice along to them before you record.

When you are ready to record tap return to make sure you are recording from the start of the section. You can rerecord as many times as you need to but remember to tap return first!

The notes for Section A are:

C B A G C B A G C B A G C B A G

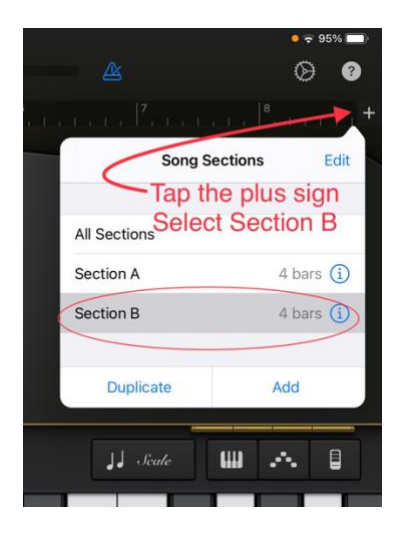

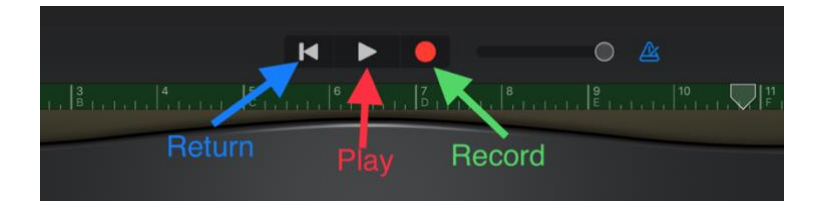

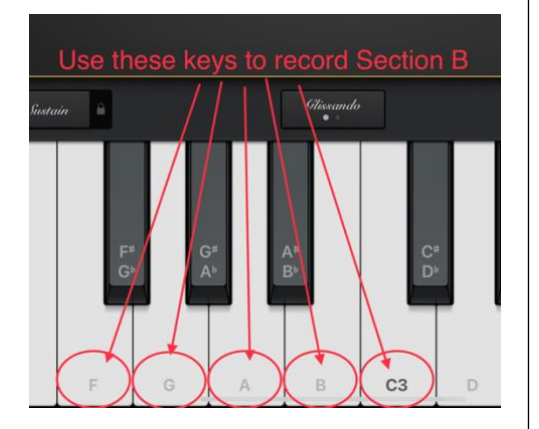

You are ready to record the piano bass notes for Section B

You need to listen very carefully to the clicks and play at the same speed. Try pressing play to hear the clicks and practice along to them before you record.

When you are ready to record tap return to make sure you are recording from the start of the section. You can rerecord as many times as you need to but remember to tap return first!

The notes for Section B are:

F F A A C C C C F F F F G G A B

Or: FFFF CCCC FFFF GGGG

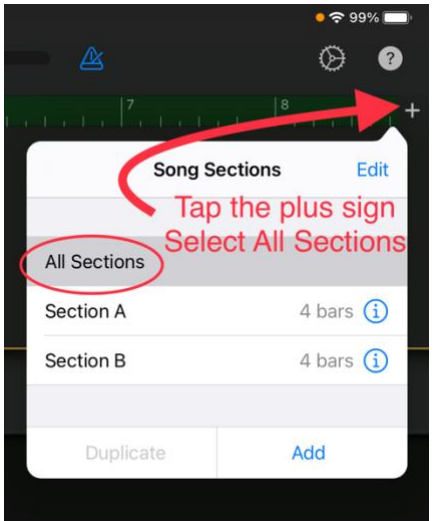

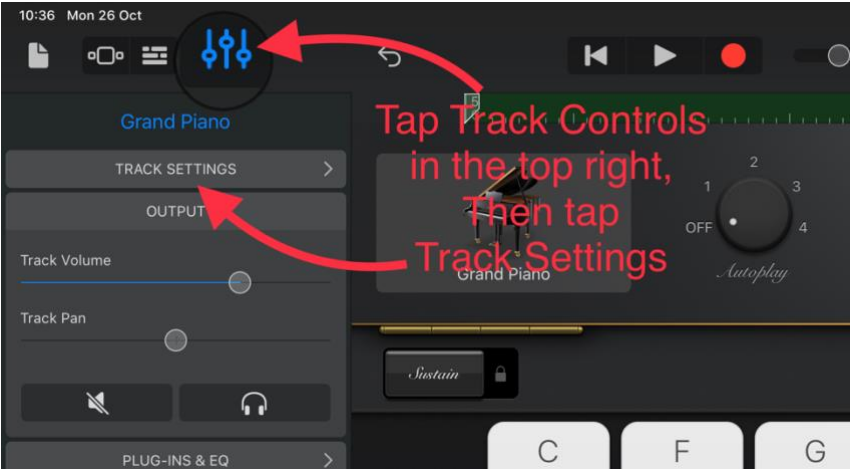

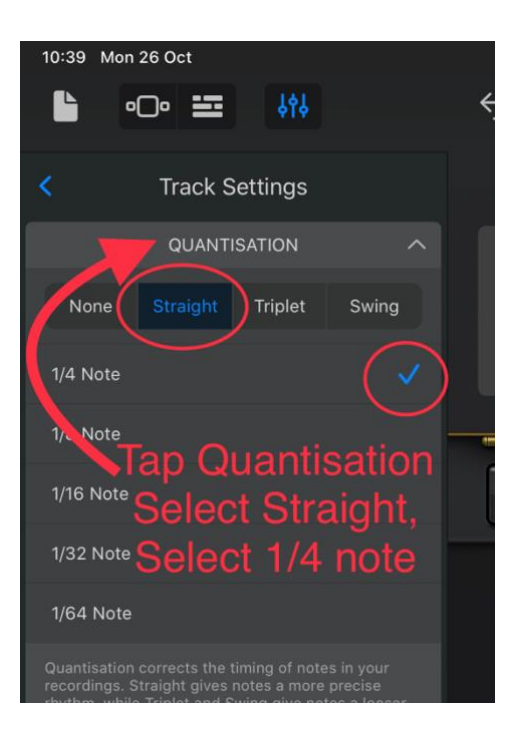

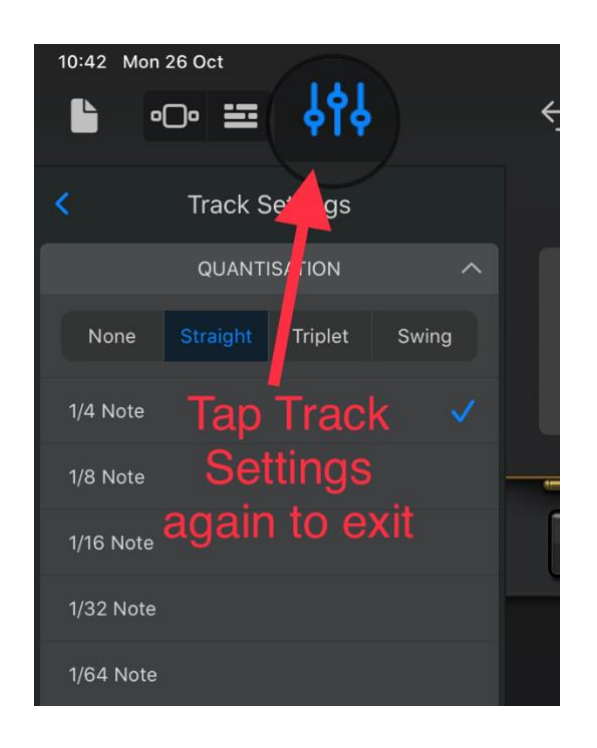

#### **Step 5 – Record the Jingle Bells for Section A and B**

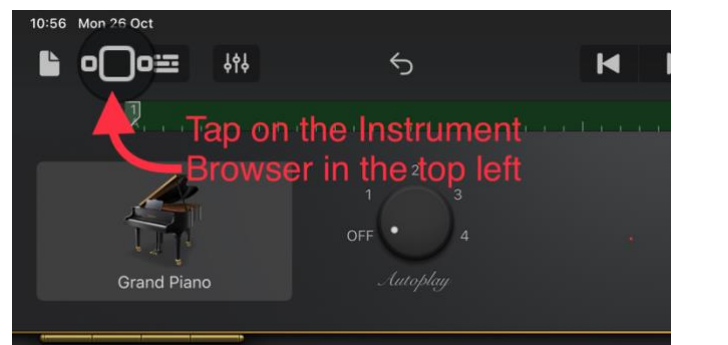

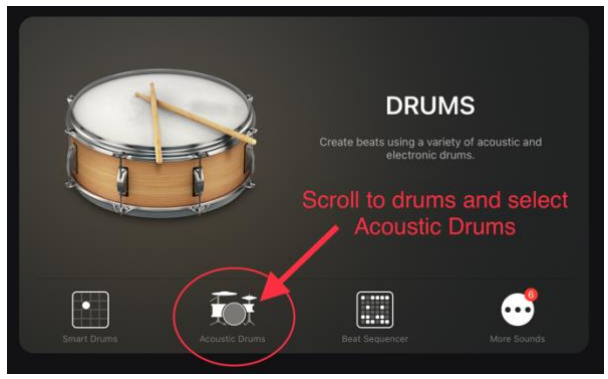

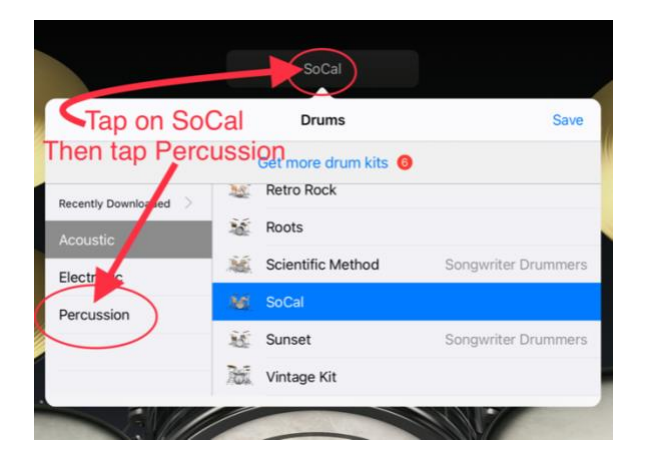

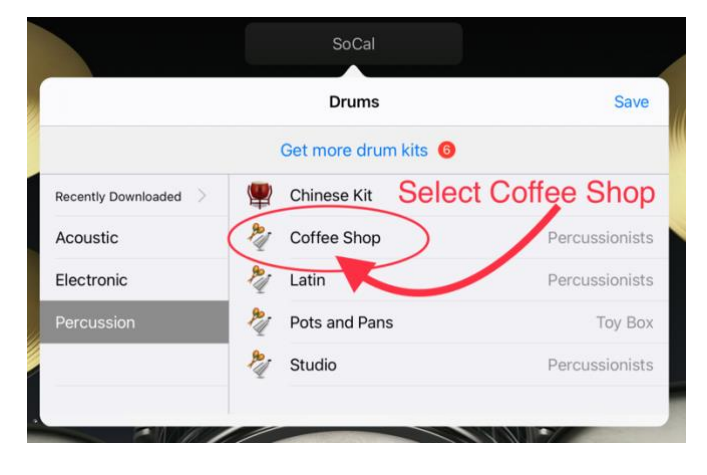

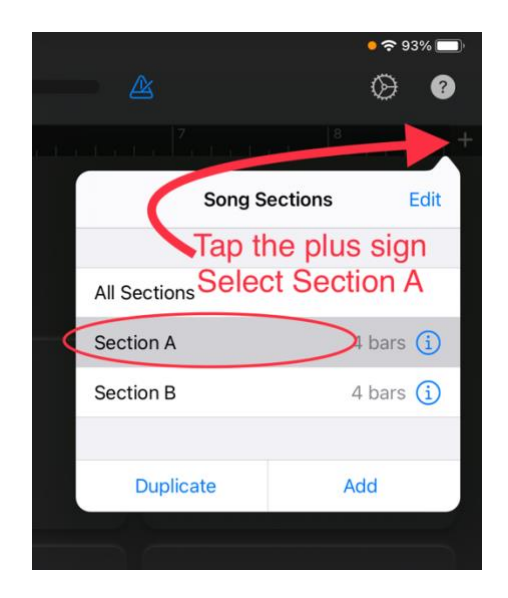

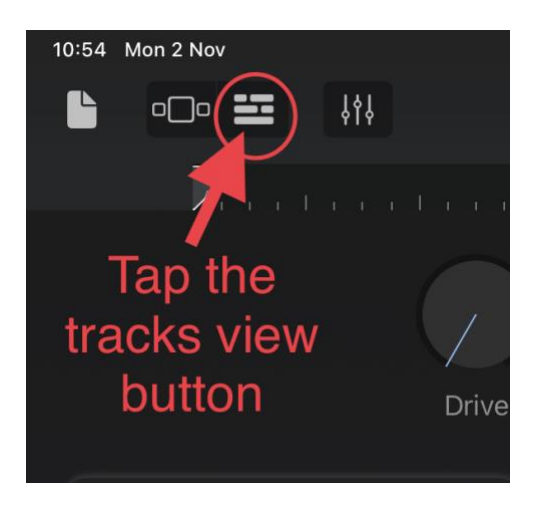

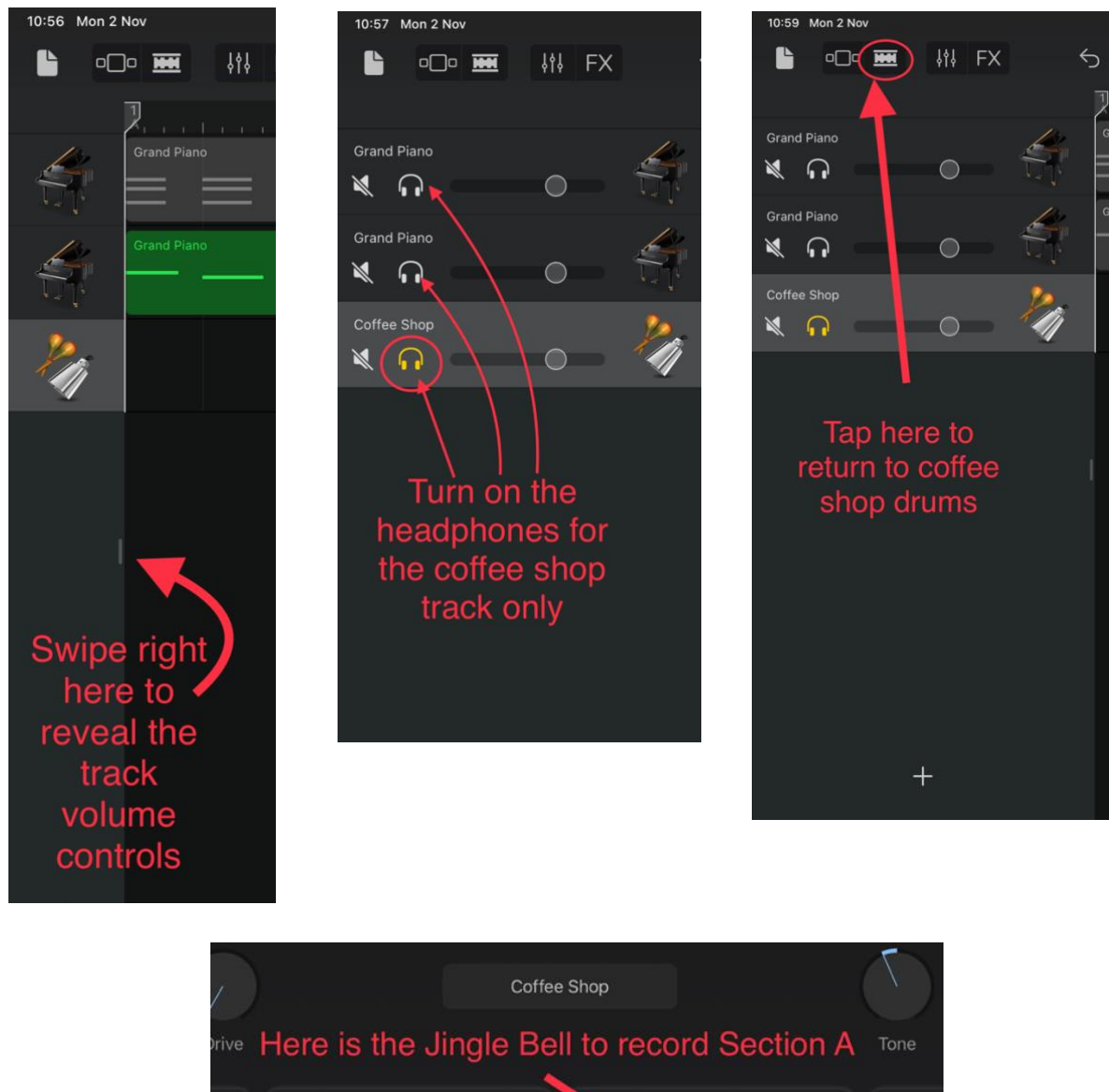

To record Section A listen for the click count-in of four then tap the Jingle Bell in time to the beat for 16 counts

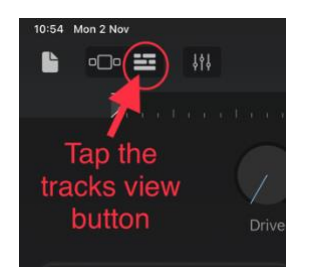

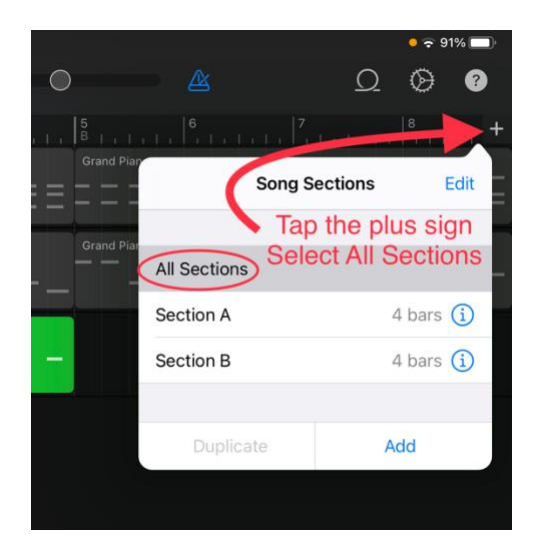

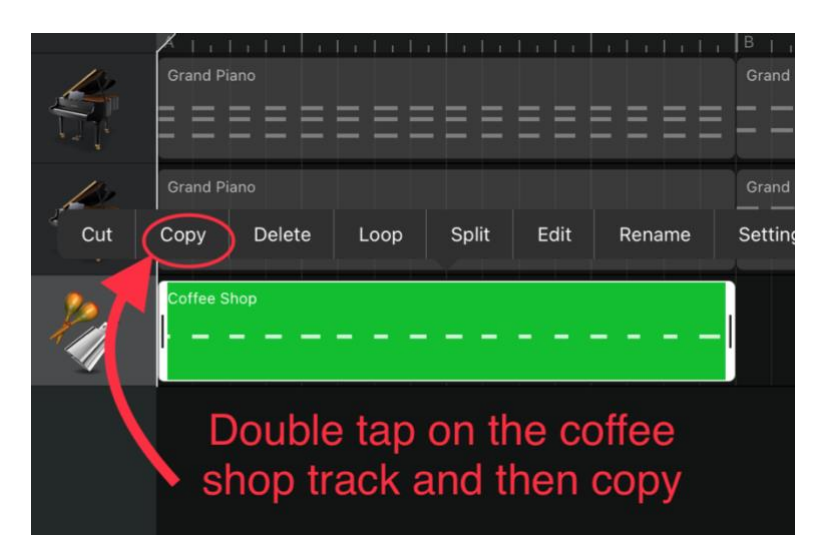

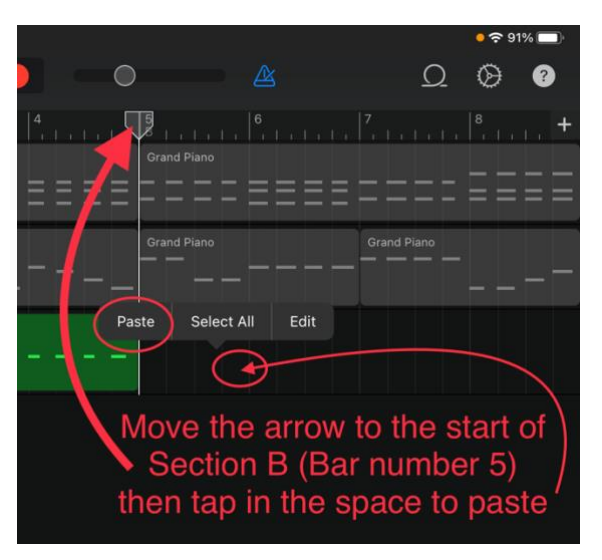

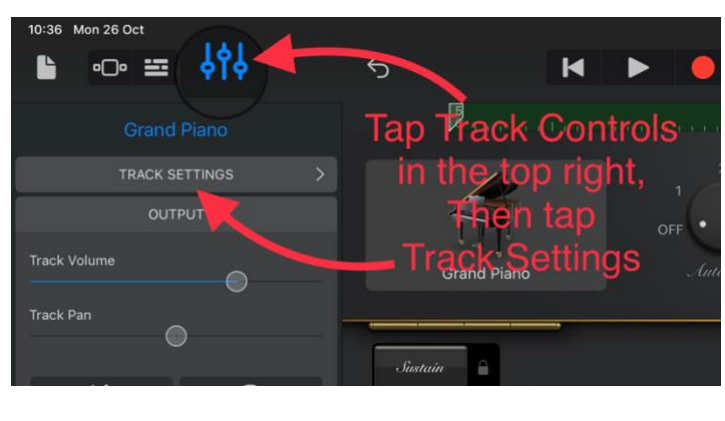

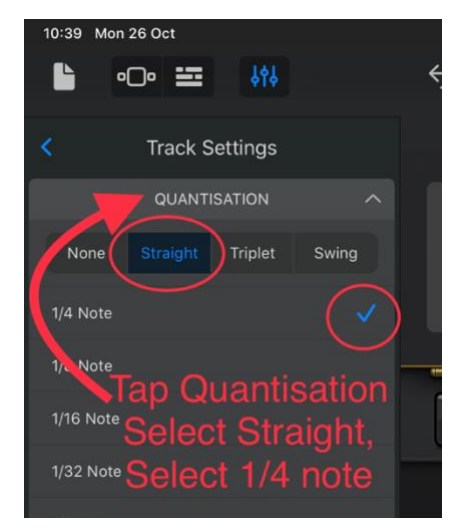

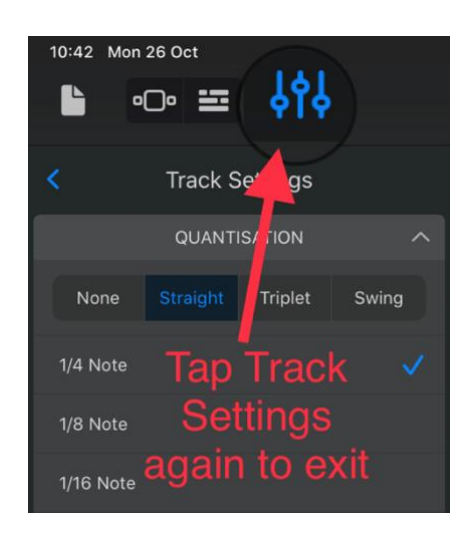

### **Step 6 – Record the Melody For Sections A and B**

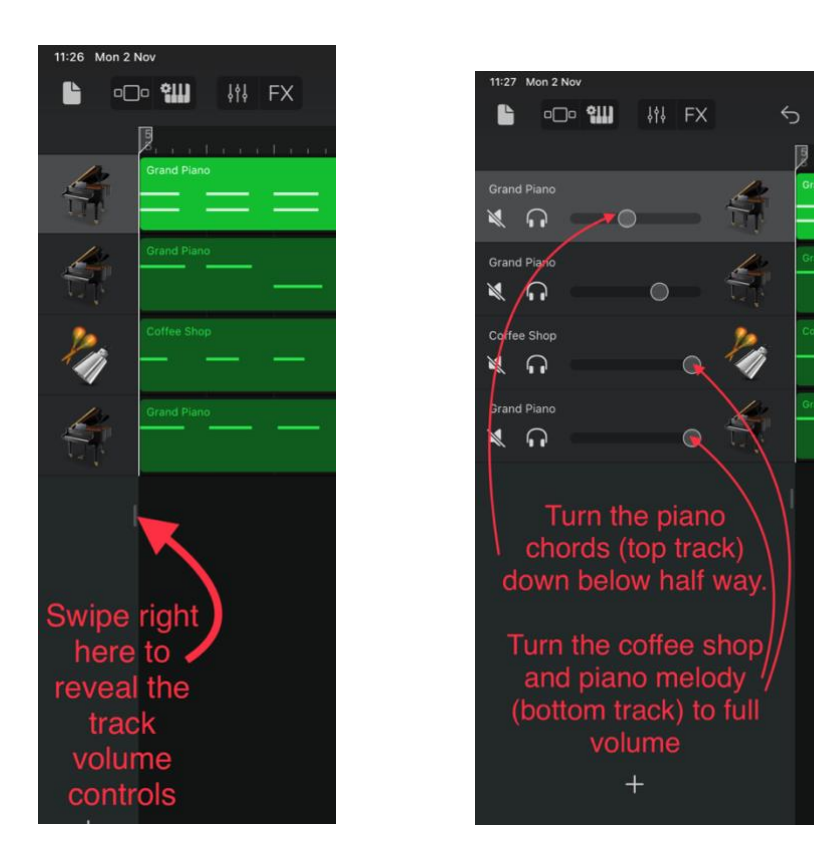

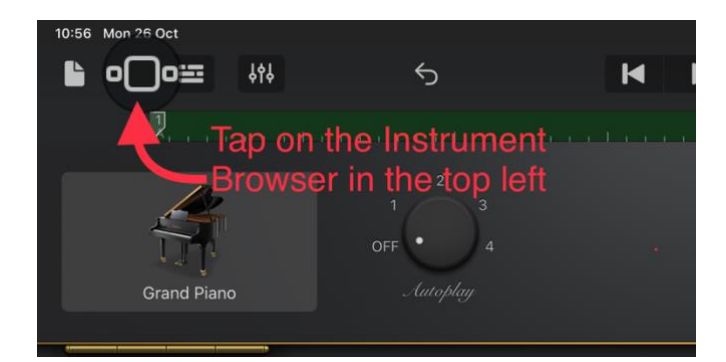

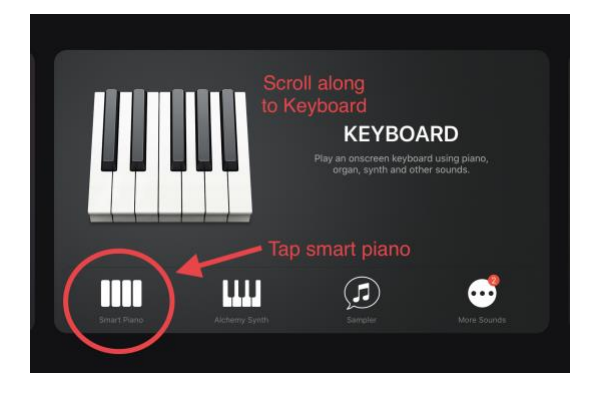

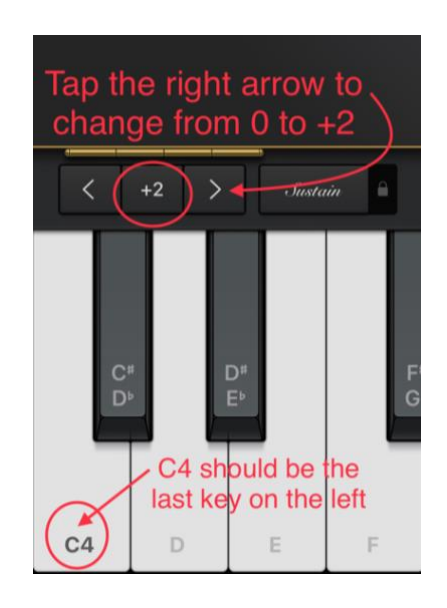

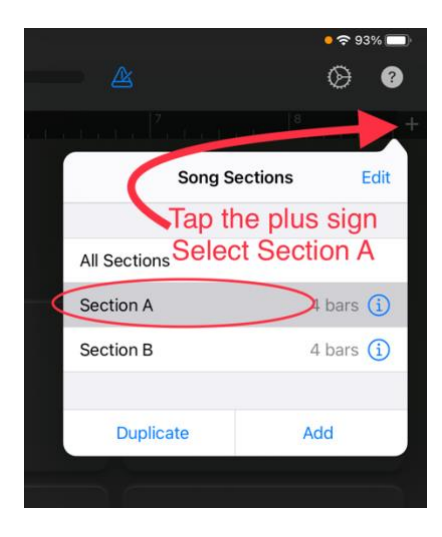

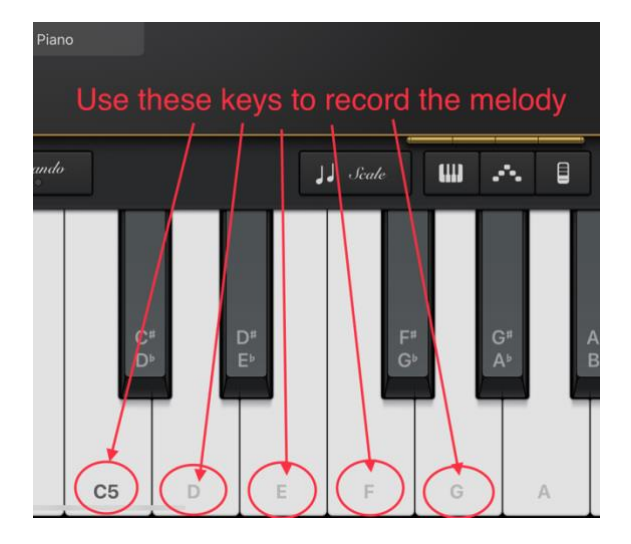

You are ready to learn the melody for Section A

You need to listen very carefully and play along to the beat of the other tracks. Try pressing play to practice along to the backing before you record. Try singing too – the words for this bit are *Jingle Bells, Jingle Bells, Jingle all the way!*

If you prefer to record with only clicks then go to tracks view, swipe open the track volume controls and turn on the headphones for this keyboard track only (see steps 3, 4 and 5 for screenshots)

When you are ready to record tap return to make sure you are recording from the start of the section. You can re-record as many times as you need to but remember to tap return first!

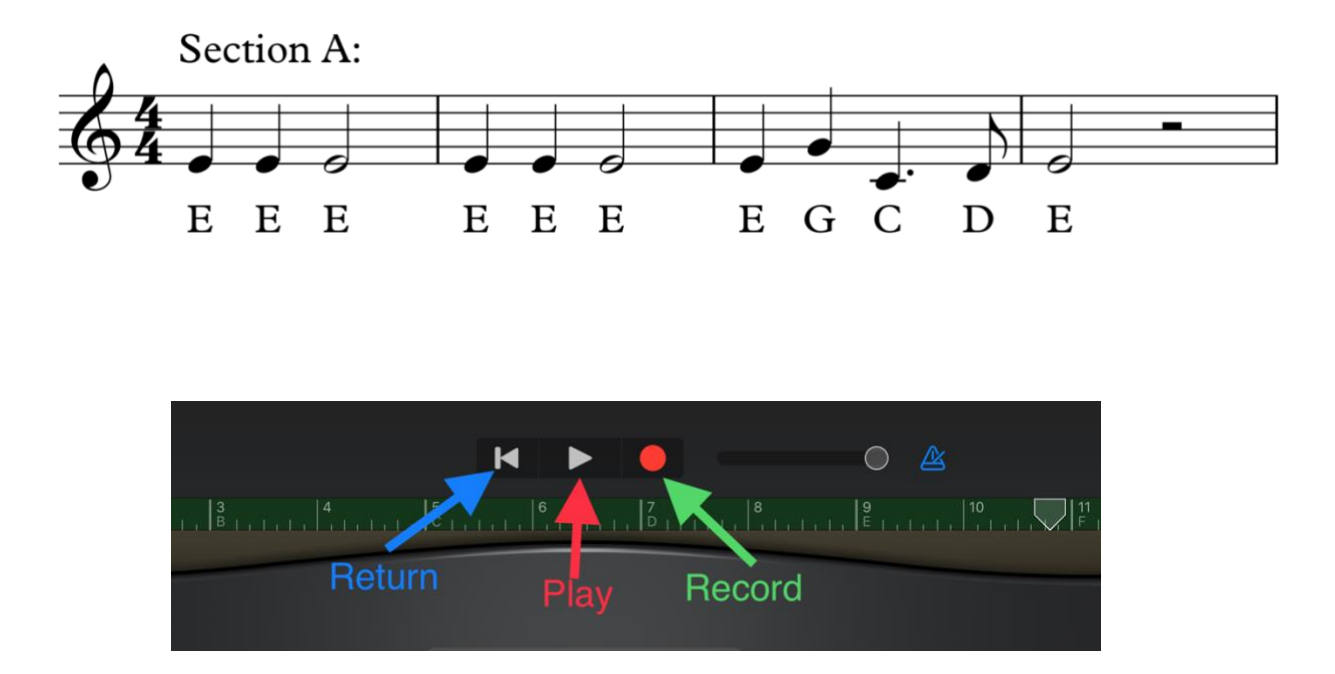

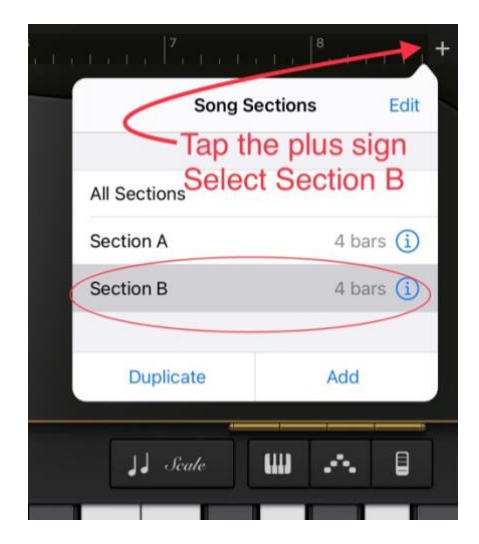

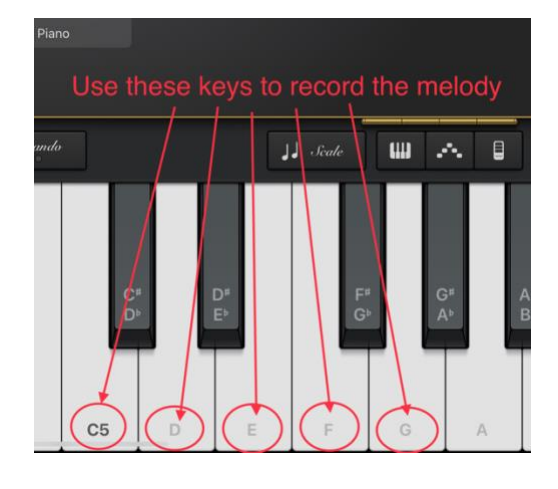

You are ready to learn the melody for Section B

The words for this bit are *Oh what fun it is to ride on a one horse open sleigh, hey!* Try pressing play to practice along to the backing before you record.

If you prefer to record with only clicks then go to tracks view, swipe open the track volume controls and turn on the headphones for this keyboard track only (see steps 3, 4 and 5 for screenshots)

When you are ready to record tap return to make sure you are recording from the start of the section. You can re-record as many times as you need to but remember to tap return first!

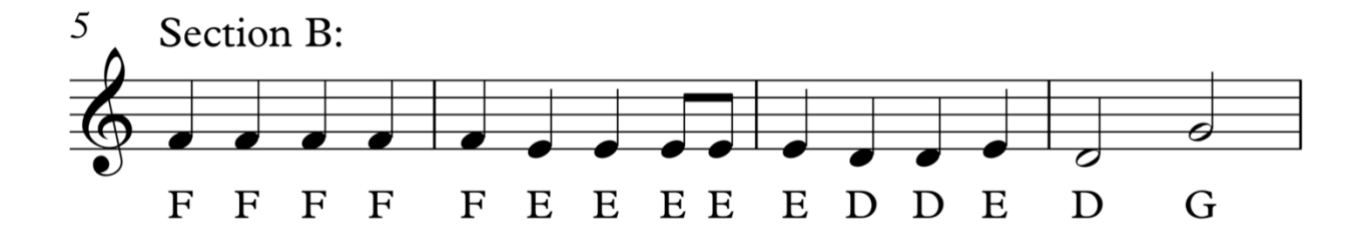

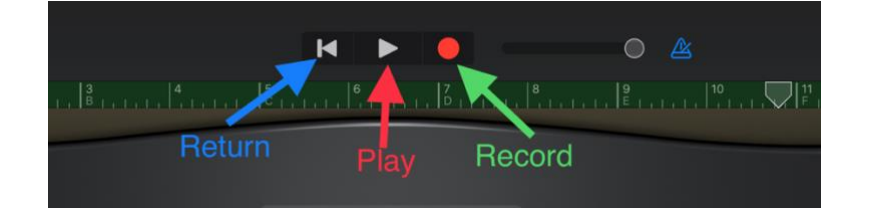

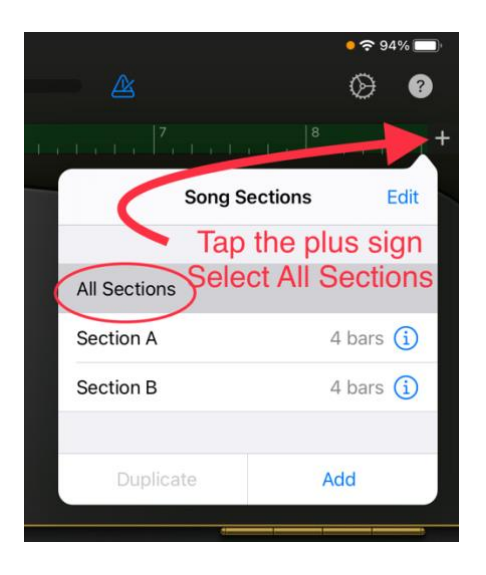

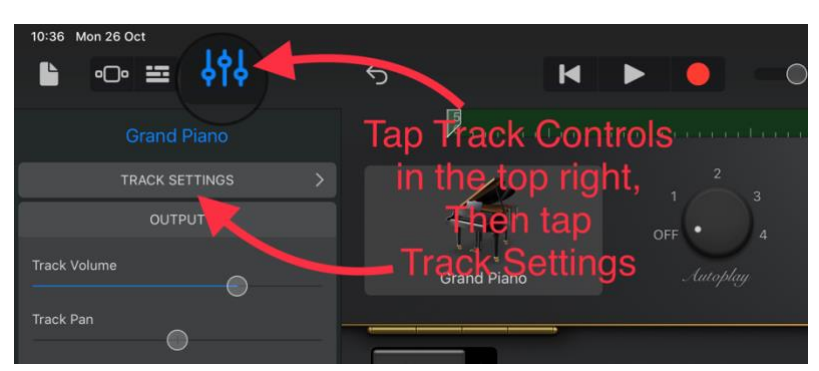

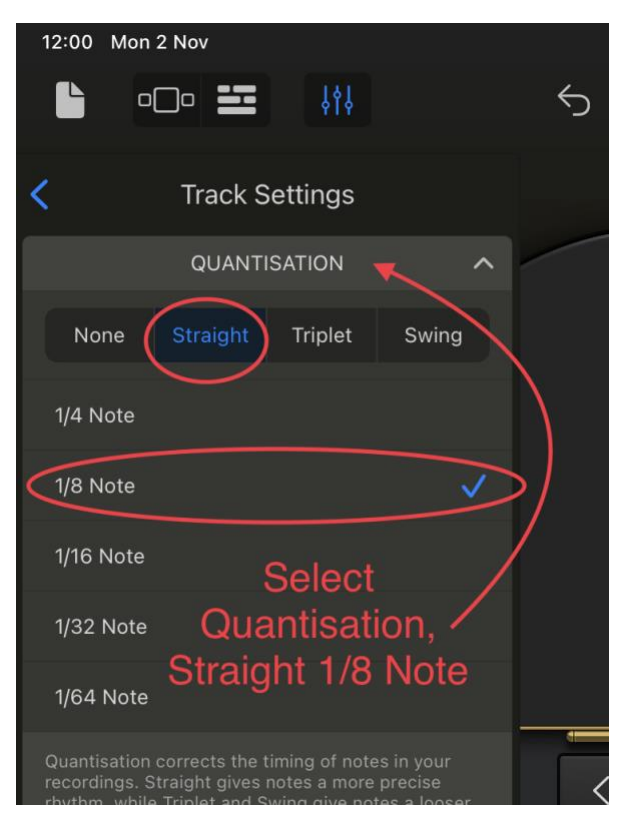

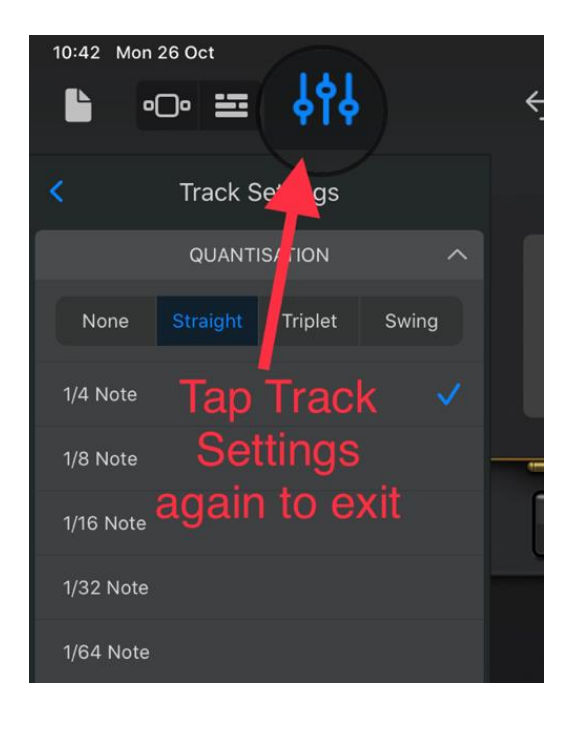

#### **Step 7 – Add Sections C and D**

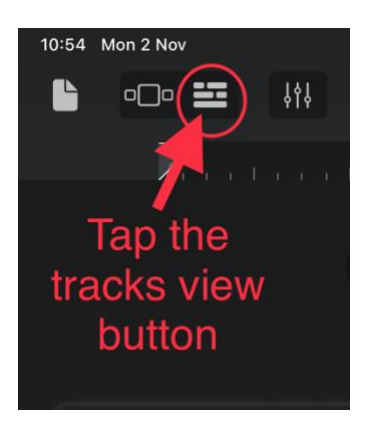

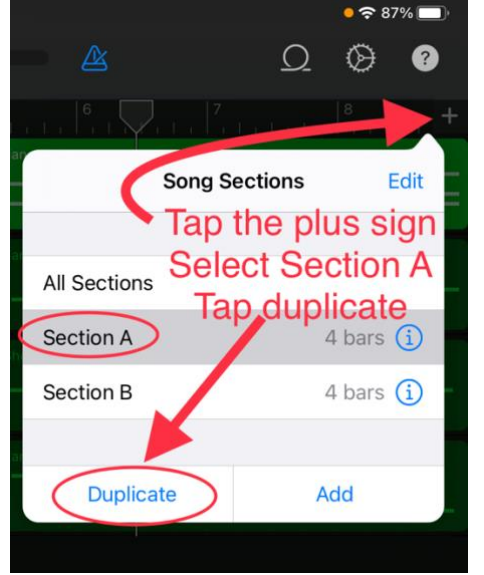

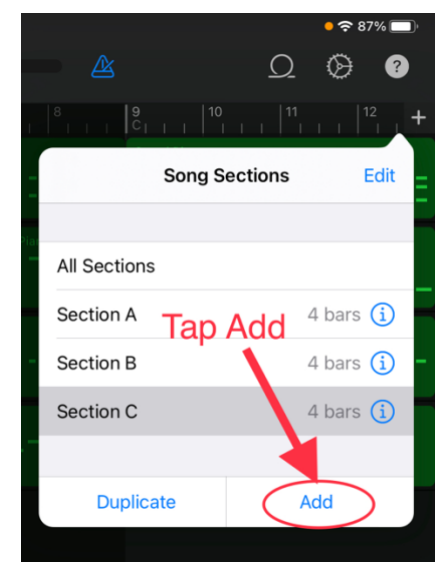

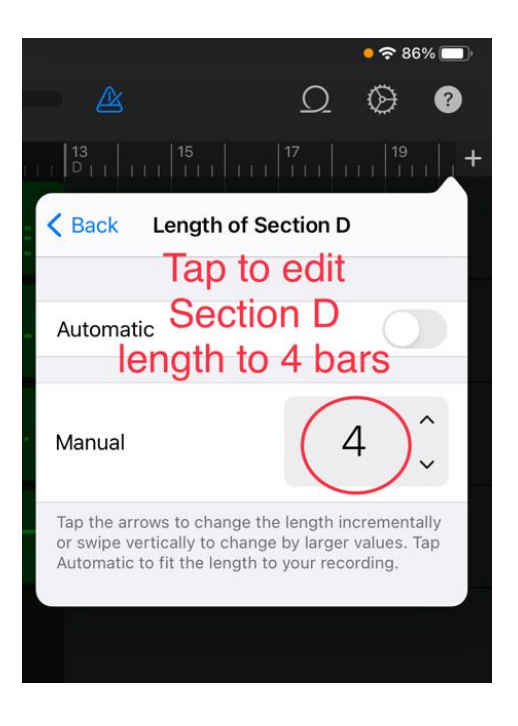

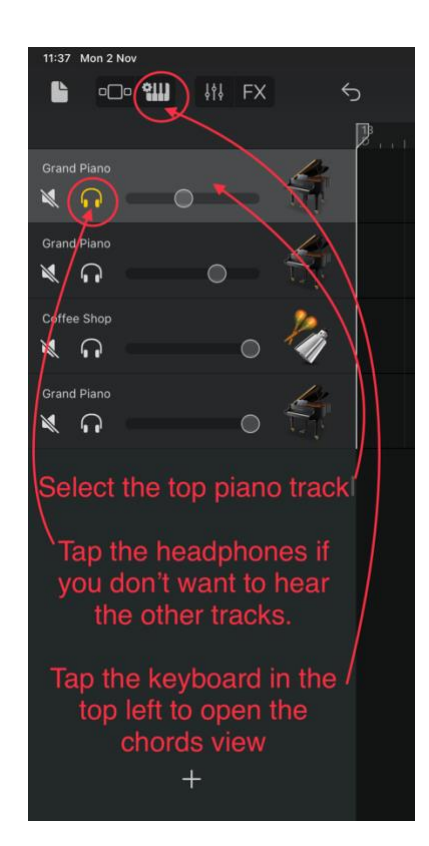

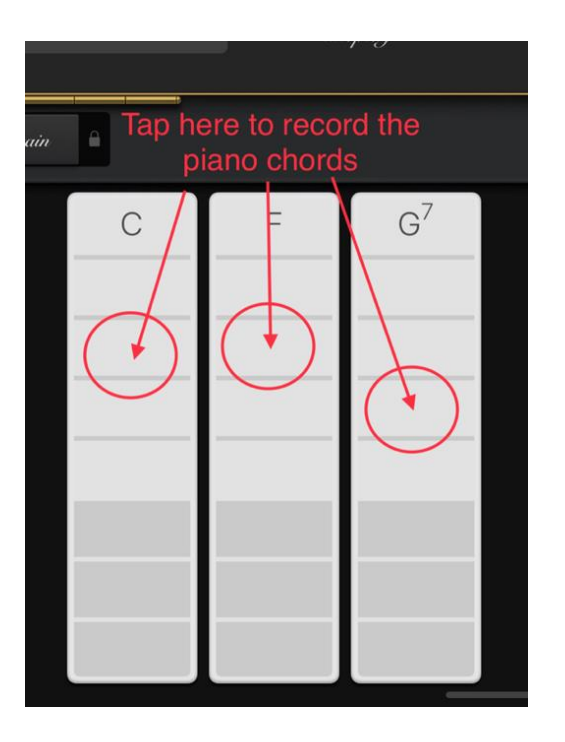

You are ready to record the piano chords for Section D

You need to listen very carefully to the clicks and play at the same speed. Try pressing play to hear the clicks and practice along to them before you record.

When you are ready to record tap return to make sure you are recording from the start of the section. You can re-record as many times as you need to but remember to tap return first!

The notes for Section D are:

F F F F C C C C G G G G C\_\_ G\_\_

Hold the last two chords for 2 beats

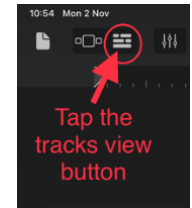

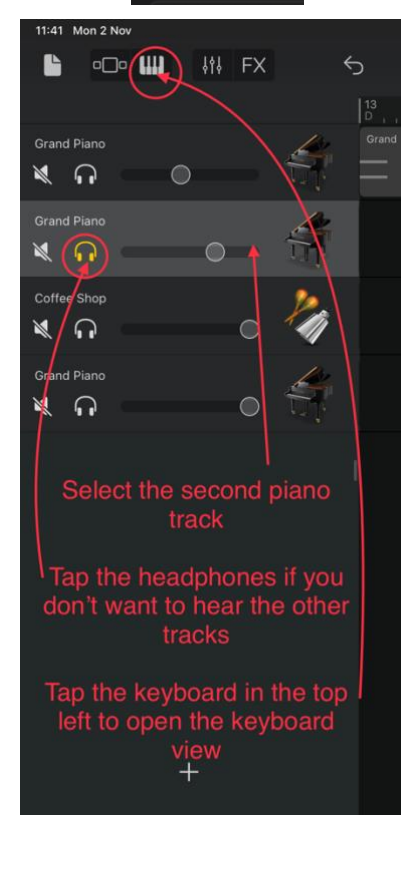

You are ready to record the piano bass notes for Section D

You need to listen very carefully to the clicks and play at the same speed. Try pressing play to hear the clicks and practice along to them before you record.

When you are ready to record tap return to make sure you are recording from the start of the section. You can re-record as many times as you need to but remember to tap return first!

The notes for Section D are:

F F A A C C C C G G A B C G

Or: F F F F C C C C G G G G C\_\_ G\_\_

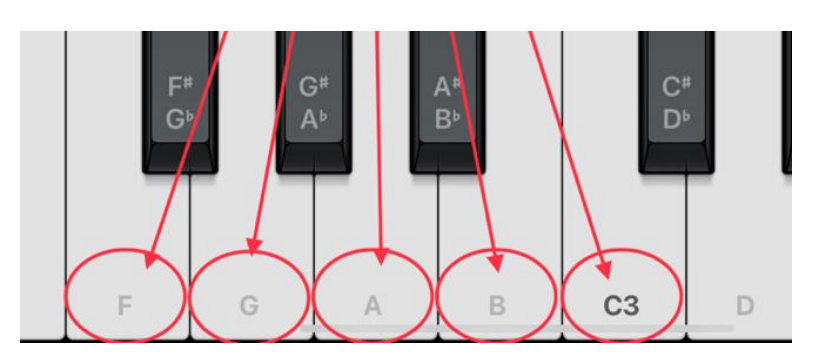

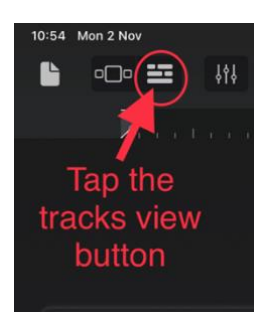

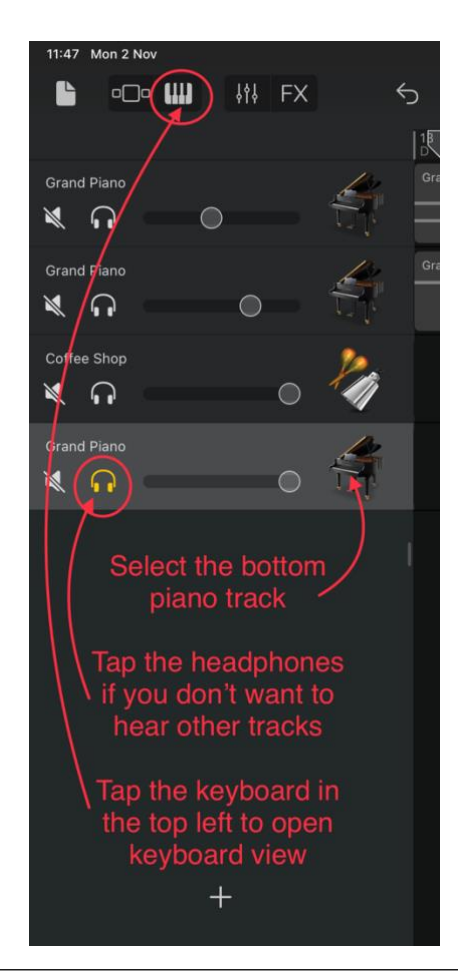

You are ready to learn the melody for Section D

The words for this bit are *Oh what fun it is to ride on a one horse open sleigh, hey!* Try pressing play to practice along to the backing before you record.

If you prefer to record with only clicks then go to tracks view, swipe open the track volume controls and turn on the headphones for this keyboard track only (see steps 3, 4 and 5 for screenshots)

When you are ready to record tap return to make sure you are recording from the start of the section. You can re-record as many times as you need to but remember to tap return first!

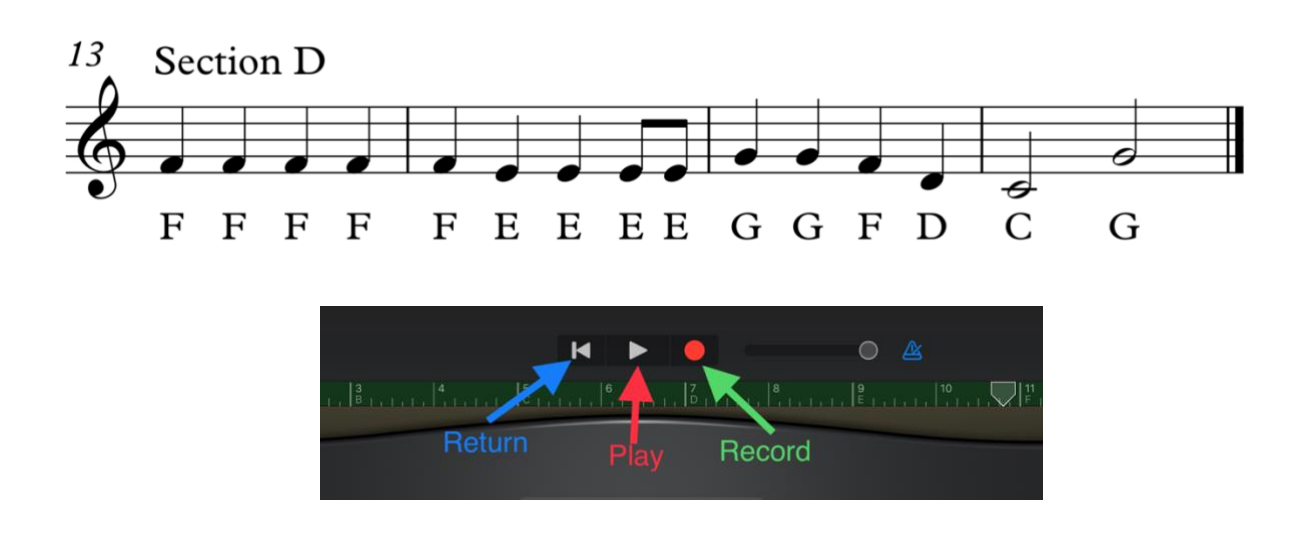

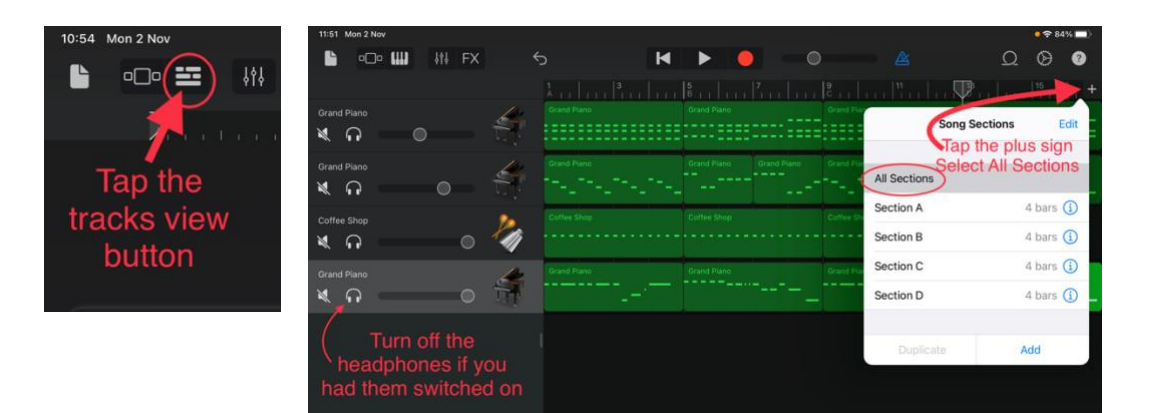

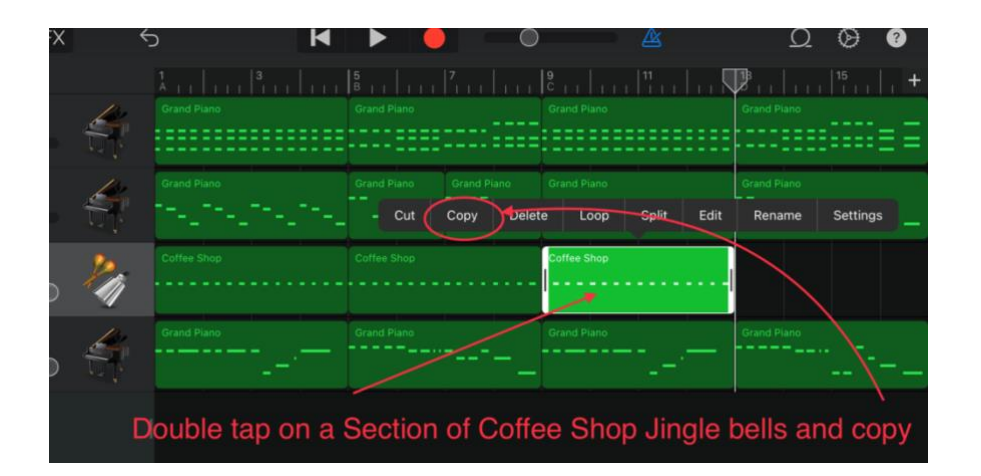

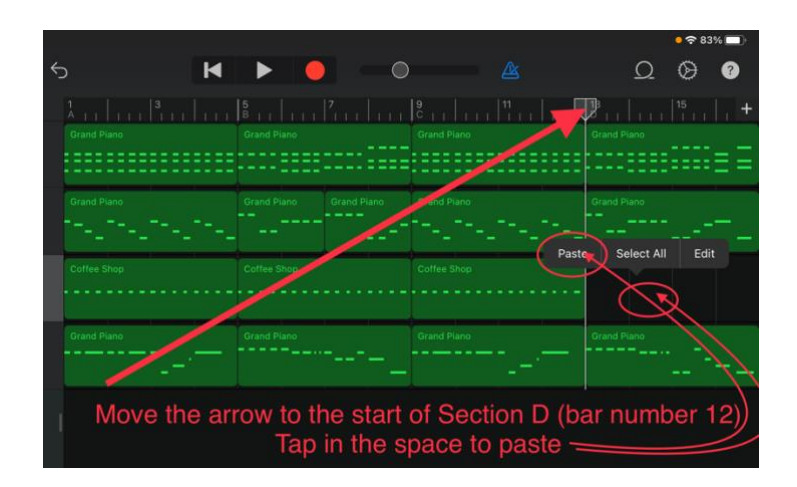

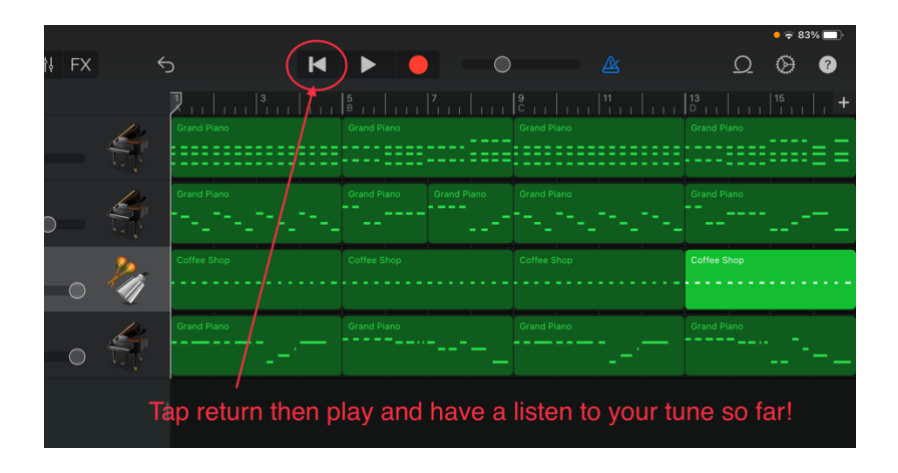

# **Step 8 – Duplicate Sections and Edit Section H**

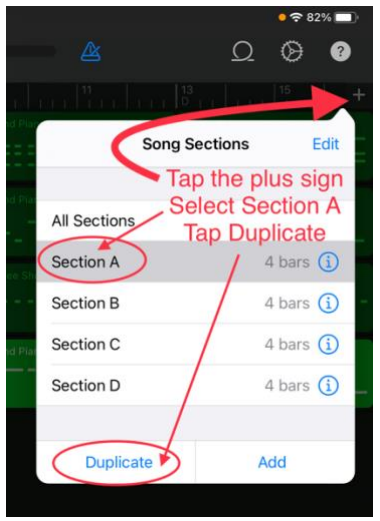

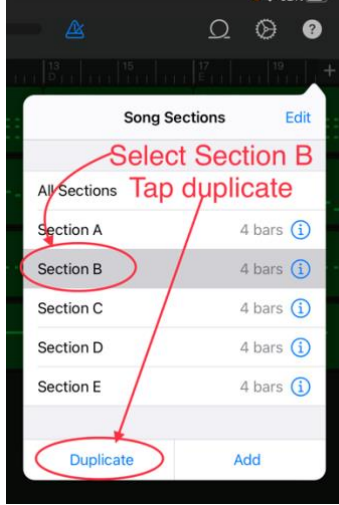

 $\approx 82$ 

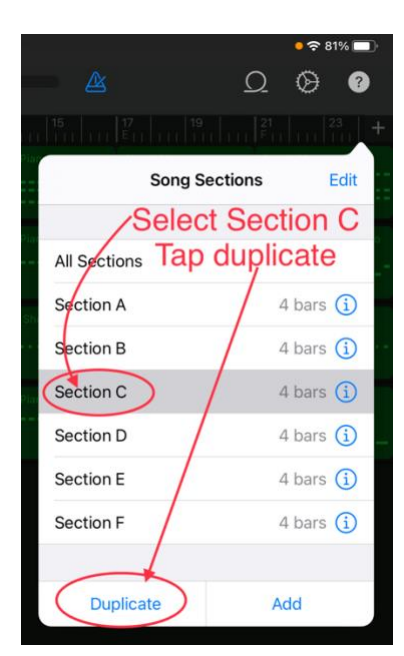

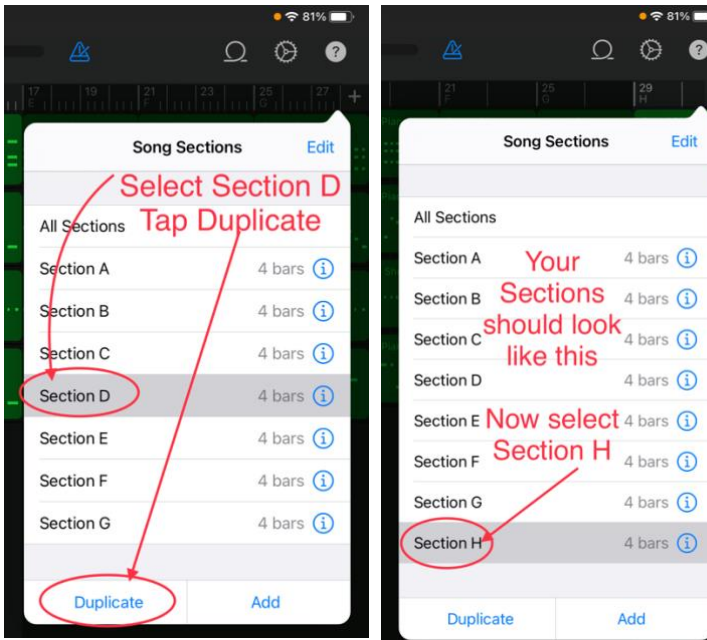

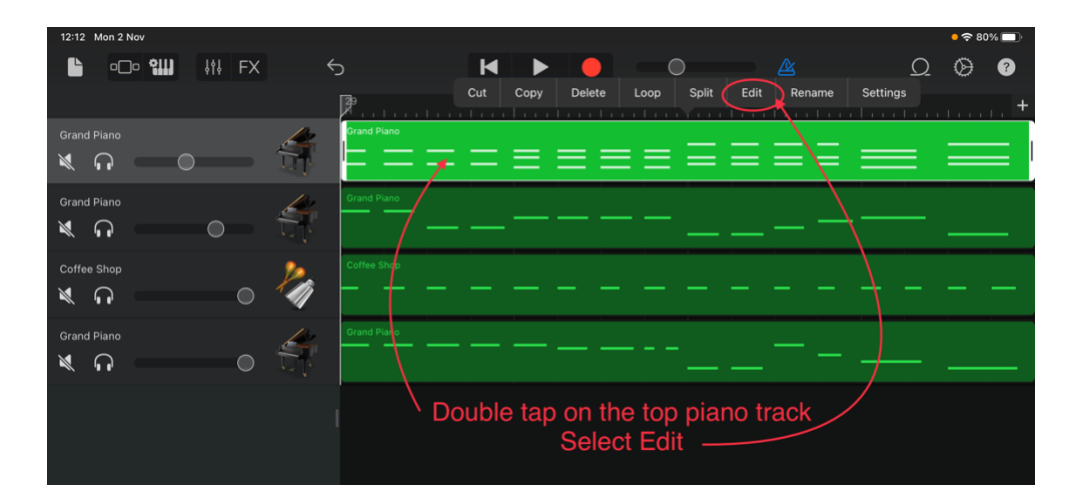

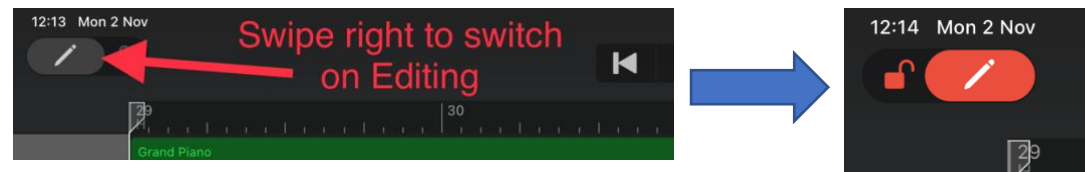

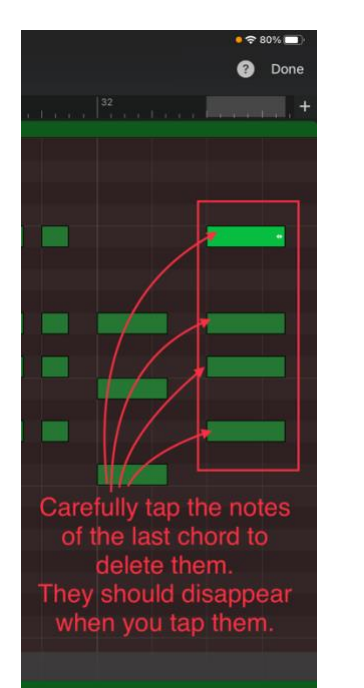

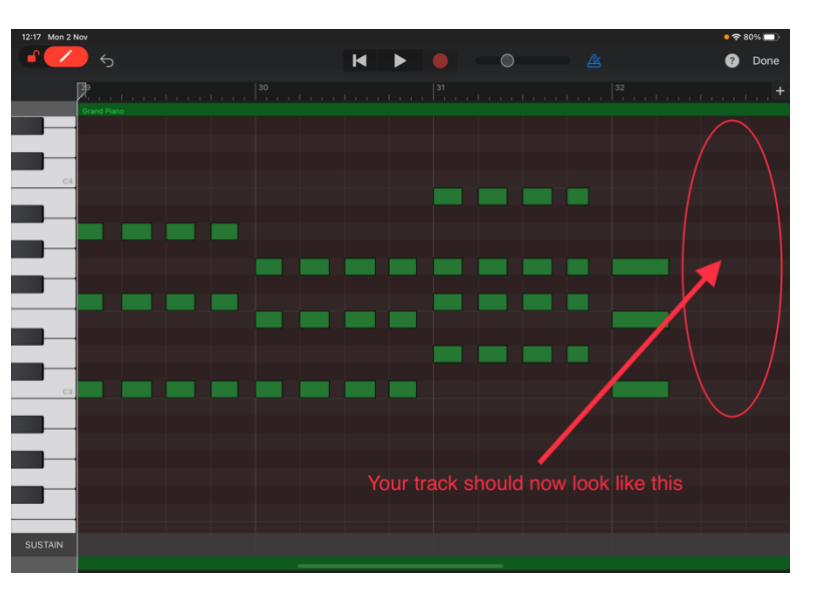

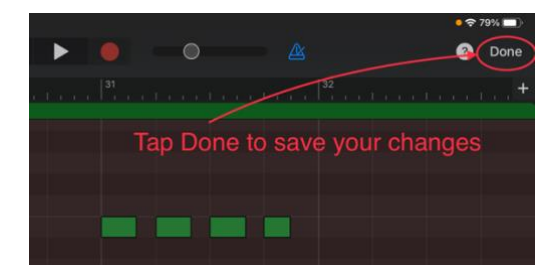

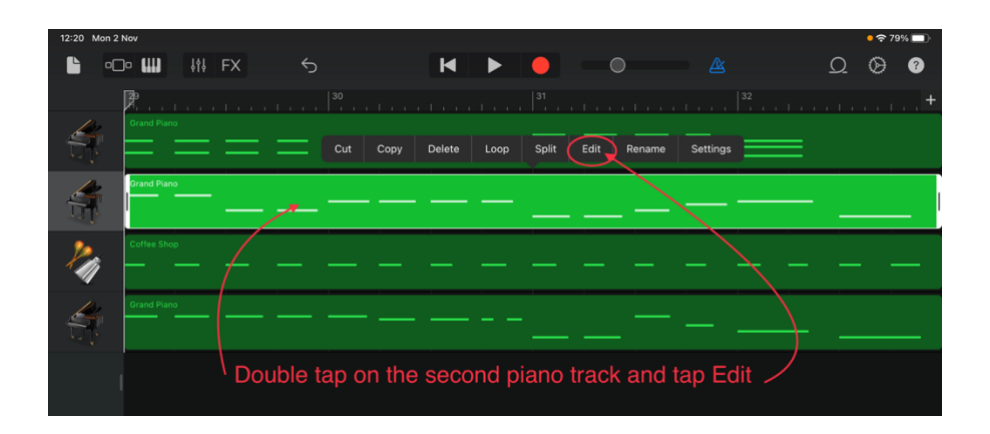

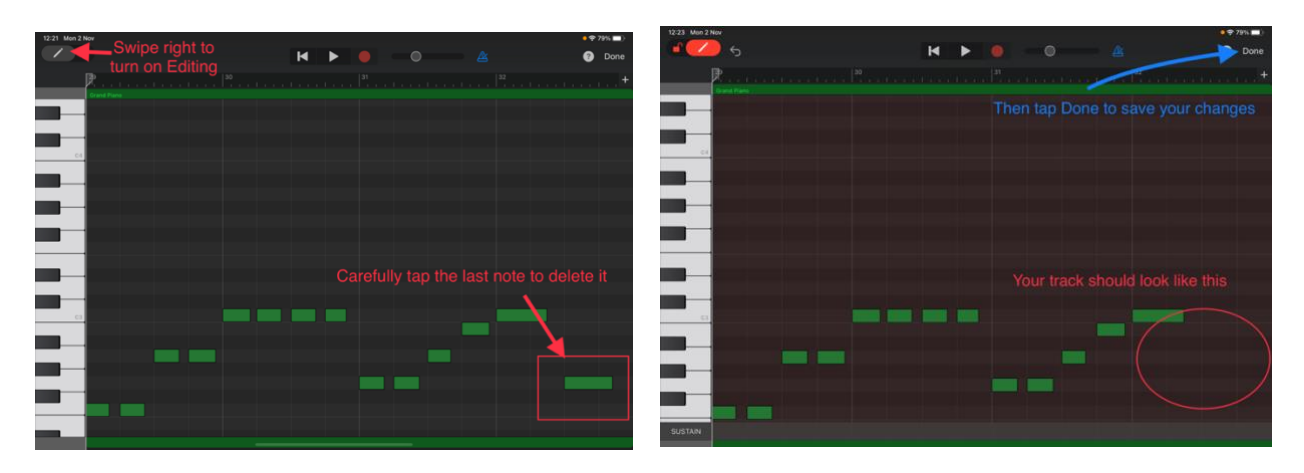

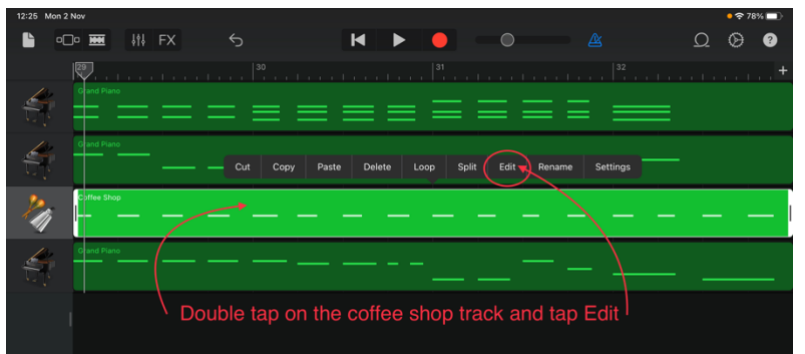

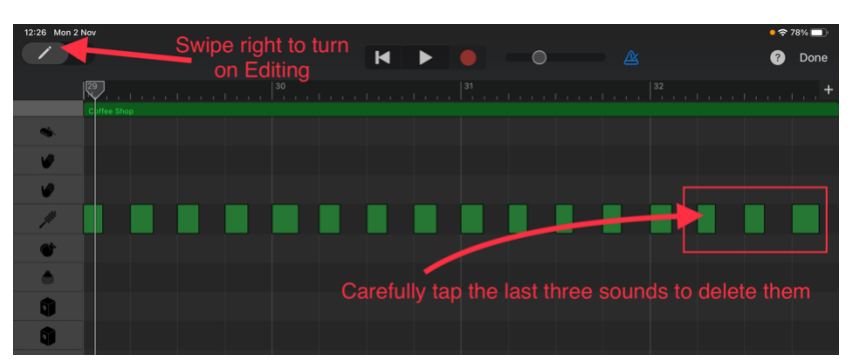

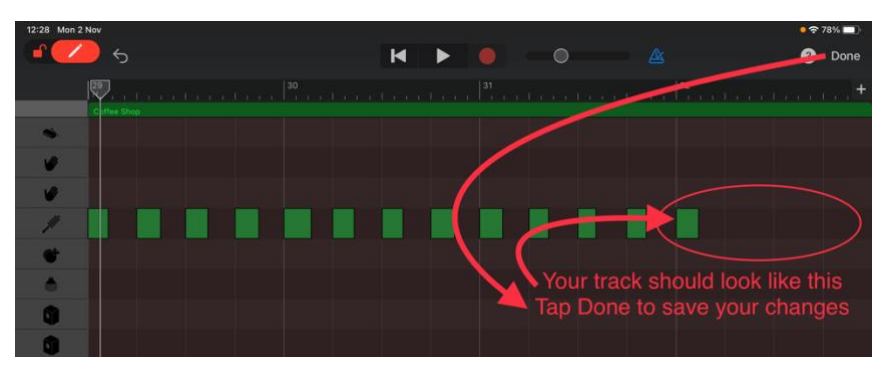

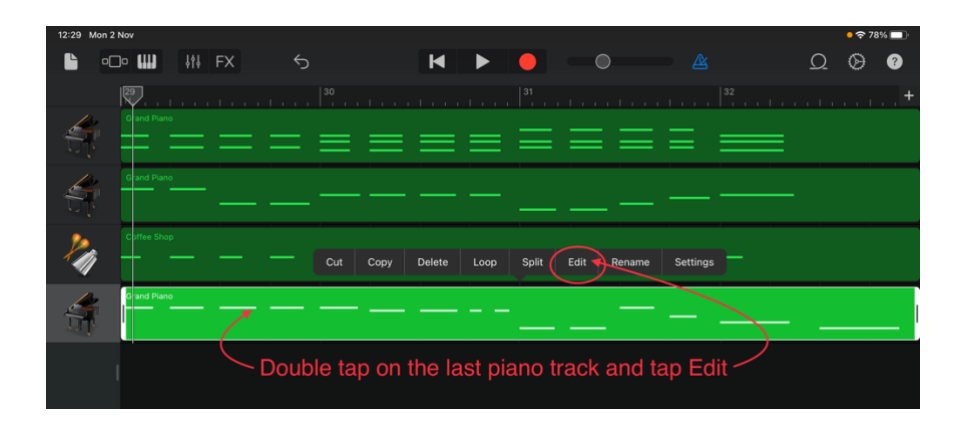

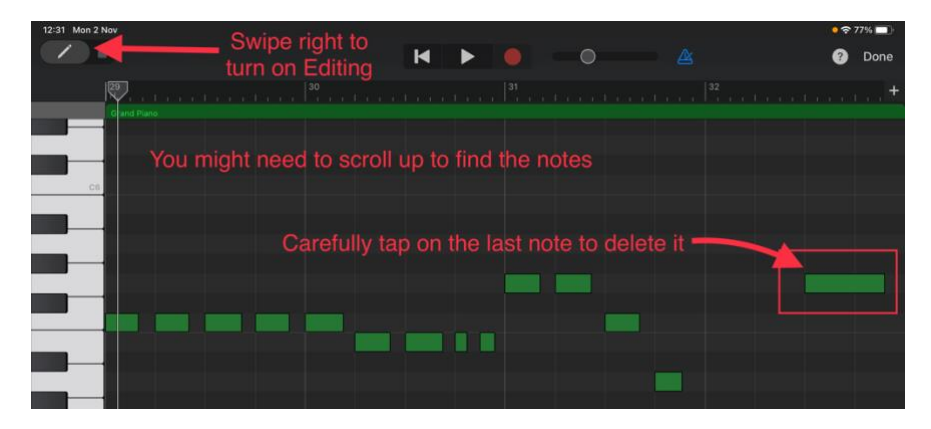

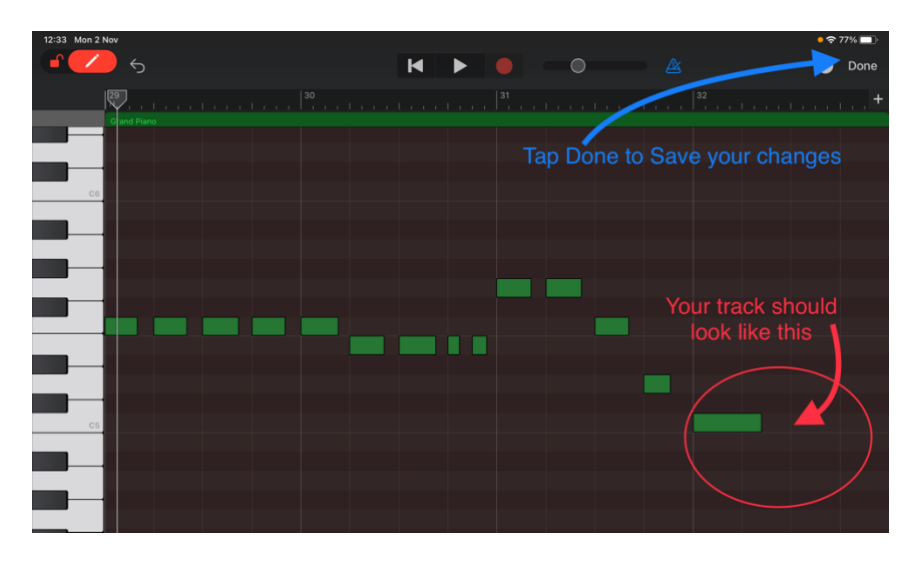

#### **Step 9 – Select Different Instrument Sounds To Add Texture And Timbre**

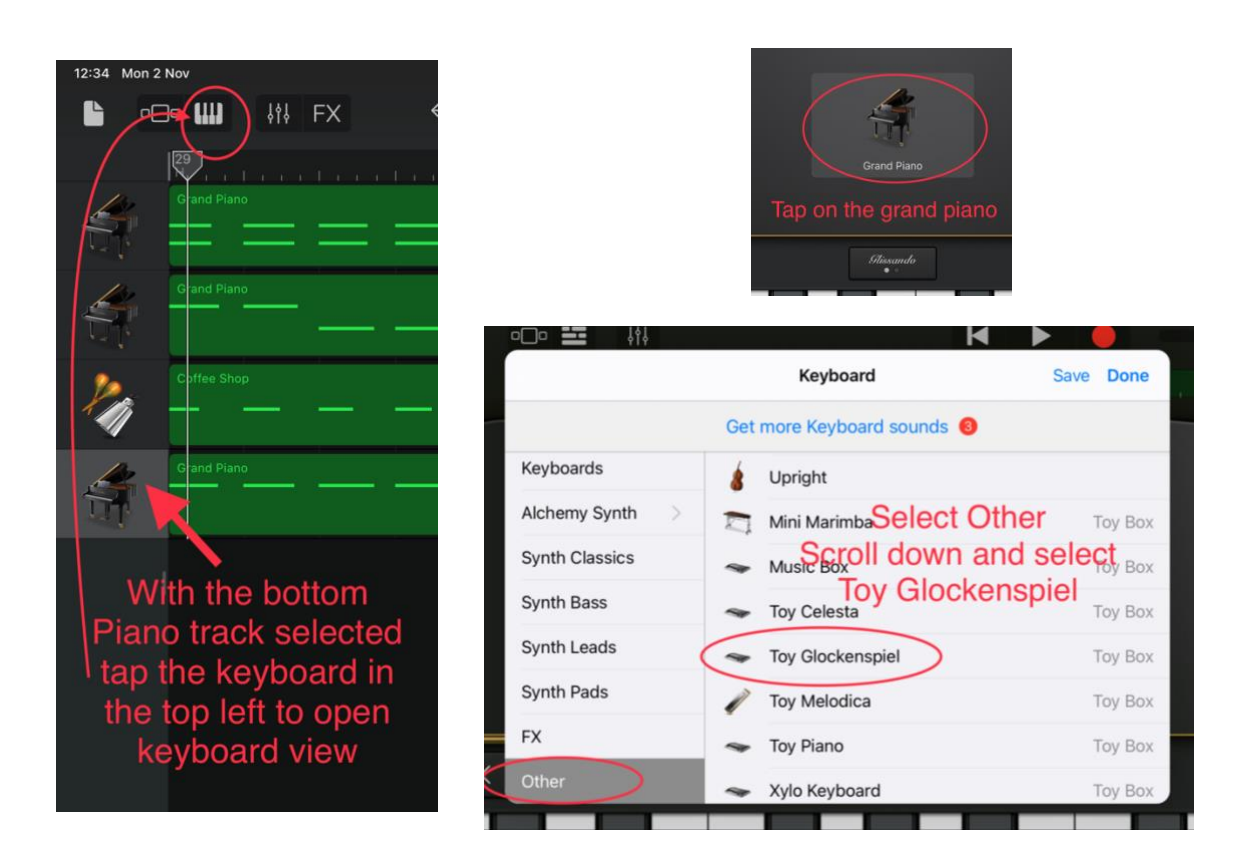

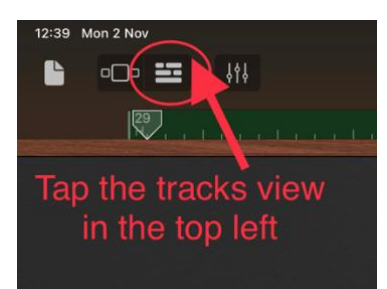

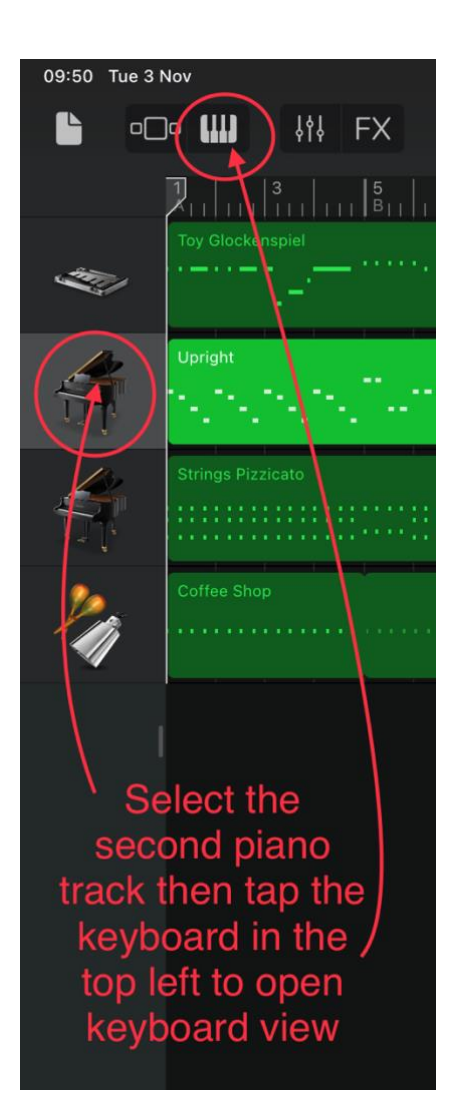

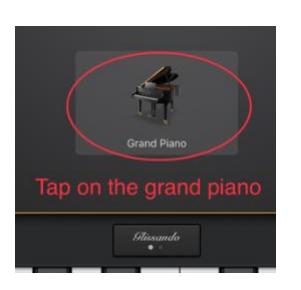

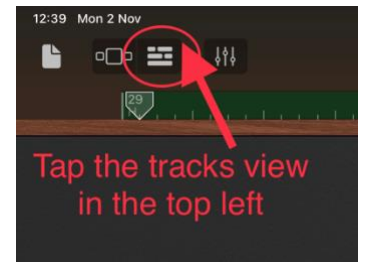

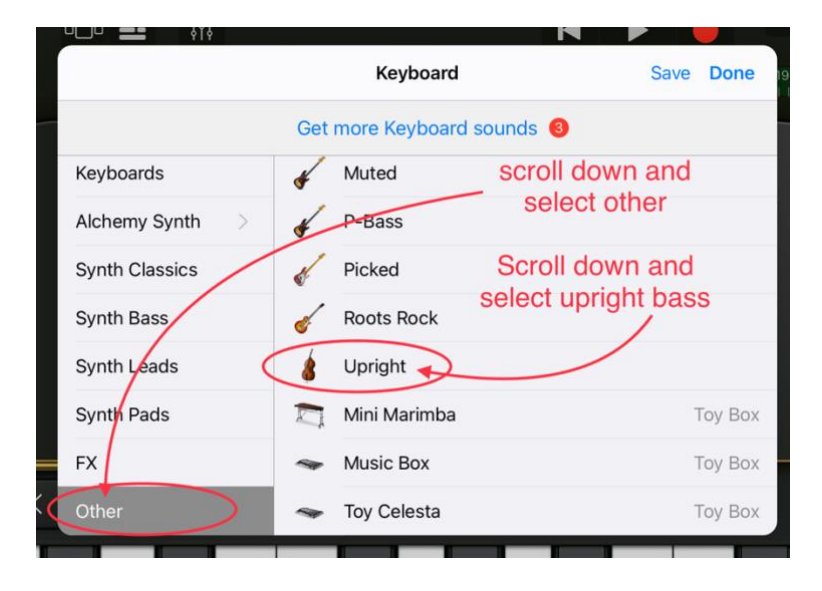

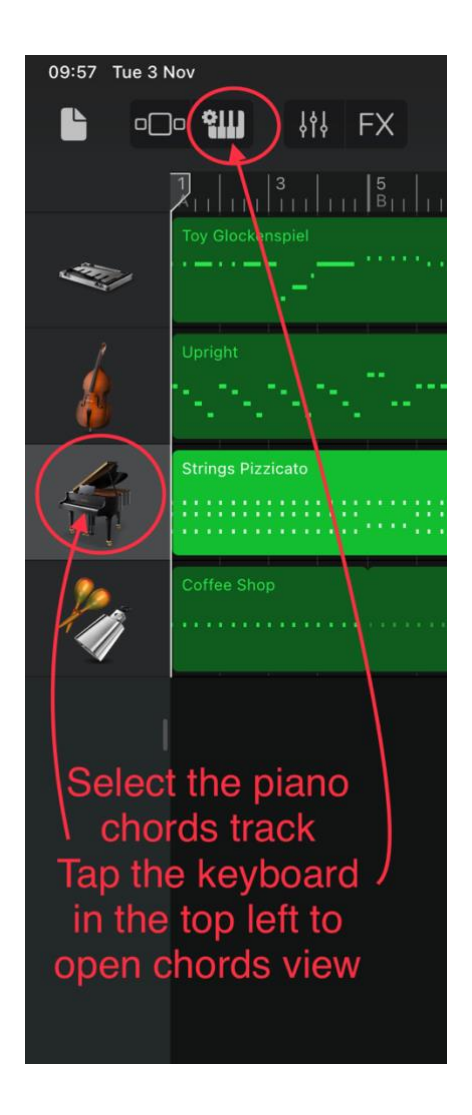

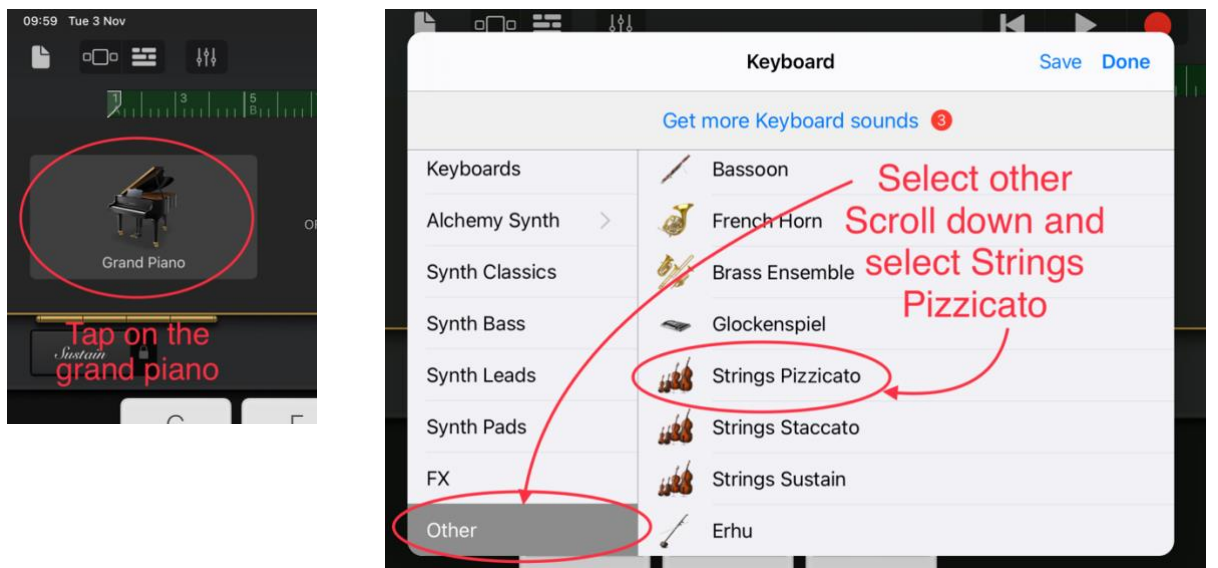

**Tap return and have a listen to your project – well done you, have completed Jingle Bells!!**